# **SIEMENS Mobile**

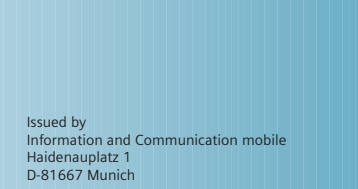

© Siemens AG 2003 All rights reserved. Subject to availability. Rights of modification reserved.

Siemens Aktiengesellschaft www.my-siemens.com

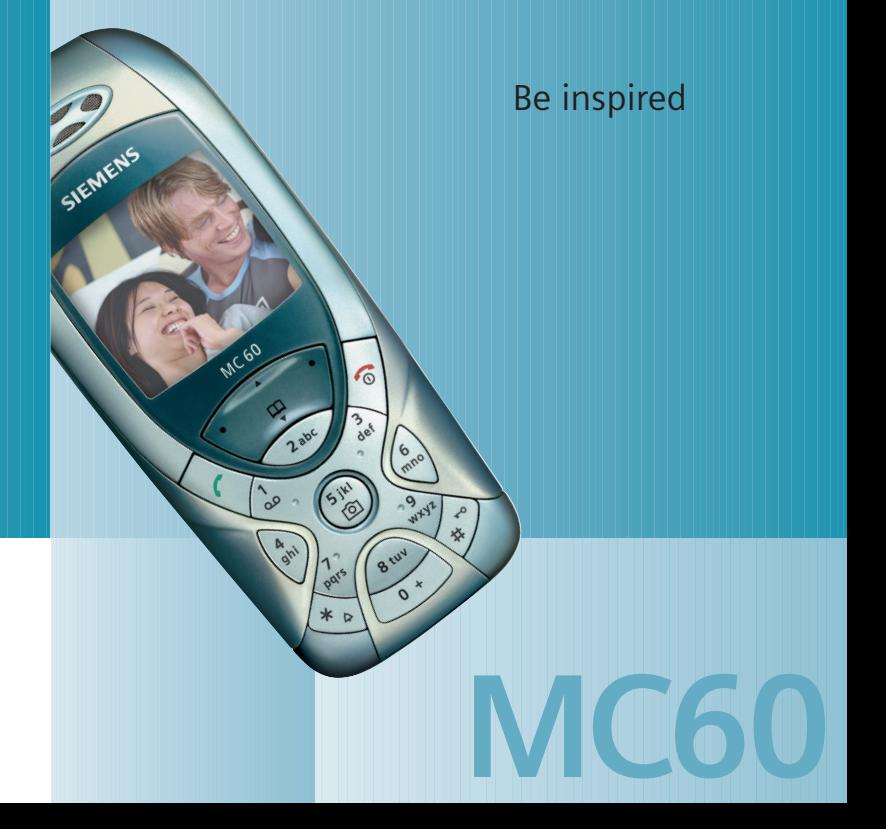

**Contents 1**

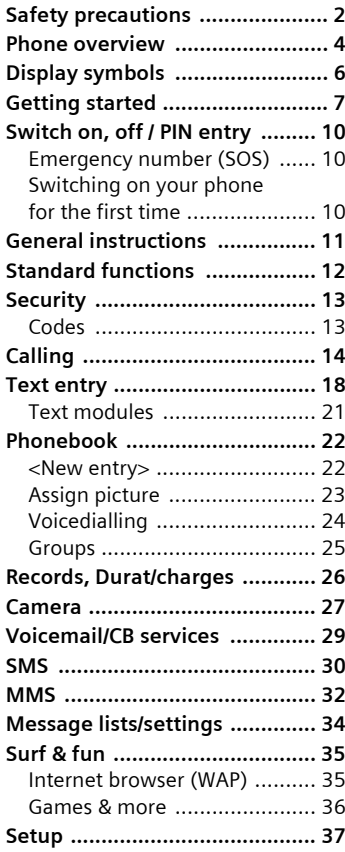

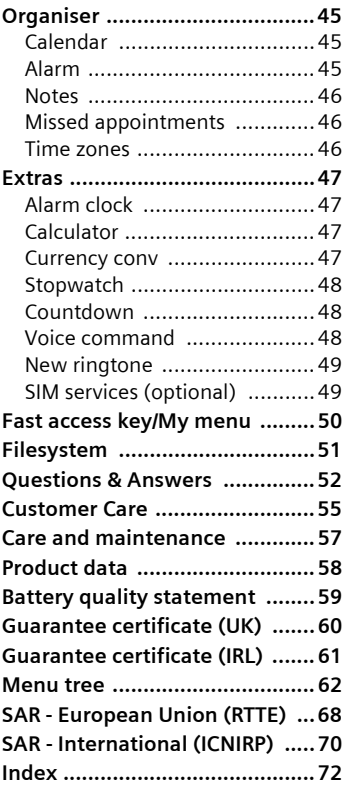

**This is a summarised version of the operating instructions. The detailed version is available on the Internet at: www.my-siemens.com/mc60**

# <span id="page-2-0"></span>**Safety precautions**

#### **Information for parents**

Please read the operating instructions and safety precautions carefully before use. Explain the content and the hazards associated with using the phone to your children.

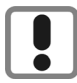

Remember to comply with legal requirements and local restrictions when using the phone. For example, in aeroplanes, petrol stations, hospitals or while driving.

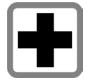

Mobile phones can interfere with the functioning of medical devices such as hearing aids or pacemakers. Keep at least 20cm between phone and pacemaker. When using the mobile phone hold it to the ear which is further away from the pacemaker. For more information consult your doctor.

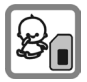

The SIM card may be removed. Caution! Small parts like this could be swallowed by young children.

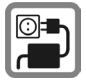

The mains voltage specified on the power supply unit (V) must not be exceeded. Otherwise the charging device may be destroyed.

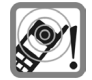

The ringtone [\(p. 39\),](#page-39-0) info tones [\(p. 39\)](#page-39-1) and handsfree talking are reproduced through the loudspeaker. Do not hold the phone to your ear when it rings or when you have switched on the handsfree functio[n\(p. 15\)](#page-15-0). Otherwise you risk serious permanent damage to your hearing.

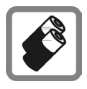

Only use original Siemens batteries (100% mercury-free) and -charging devices. Otherwise you risk serious damage to health and property: The battery could explode, for instance.

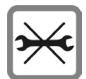

Do not open the phone. Only the battery (100% mercury-free), front and back covers, keypad or SIM card may be replaced. You must not open the battery under any circumstances. Any other changes to this device are strictly prohibited, as they will invalidate the type approval required for operation of the unit.

#### **Important:**

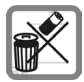

Please dispose of unwanted batteries and phones as permitted by the laws in your country.

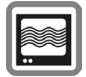

The phone may cause interference in the vicinity of TV sets, radios and PCs.

**SIEMENS** Original Accessories

Use only Siemens original accessories. This will avoid potential risks to health or property and ensure compliance with all relevant regulations.

Improper use will invalidate the guarantee!

# <span id="page-4-0"></span>**Phone overview**

### $\textcircled{1}\bigotimes$  Call key

Displayed/selected phone number /name displayed, take calls. Show last phone numbers dialled in standby mode.

### 2B **On/Off/End key**

- Switched off: hold **down** to switch on.
- During a conversation or in an application: press **briefly** to finish.
- In menus: **press** briefly to go back a level. **Hold** down to return to standby mode.
- In standby mode: hold **down** to switch off phone.

### 3 **Control key top/bottom**

#### **In lists, messages and menus:**

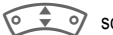

scroll up and down.

#### **During a call:**

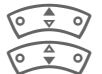

Start adjusting the volume.

Open Addressbook/Phonebook.

#### **In standby mode:**

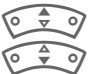

Voice control (hold down).

Open Phonebook.

### 3 **Control key left/right**

The current functions of this key are shown in the bottom line of the display as **§Text§**/symbol  $( e.g., \Box \Box ).$ 

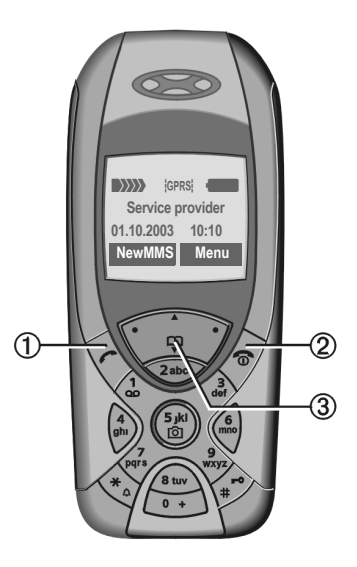

#### 1**Integrated antenna**

Do not obstruct the phone above the battery cover unnecessarily. This reduces the signal quality.

2 **Loudspeaker**

3**Display**

4 **Input keys**

### 55 **Camera**

**Hold down** in standby mode: Start camera function [\(p. 27\)](#page-27-1).

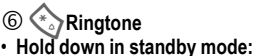

- switch all audible signals on/off (except alarm).
- **Hold down** on incoming call: switch off ringtone for this call only.

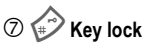

**Hold down** in standby mode: switch key lock on/off.

#### 8 **Plug socket**

For charger, headset etc.

- 9 **Socket for external antenna**
- : **Camera lens**

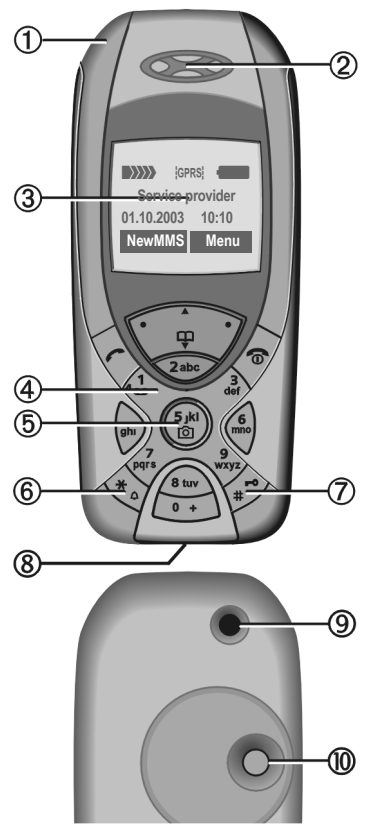

# <span id="page-6-0"></span>**Display symbols**

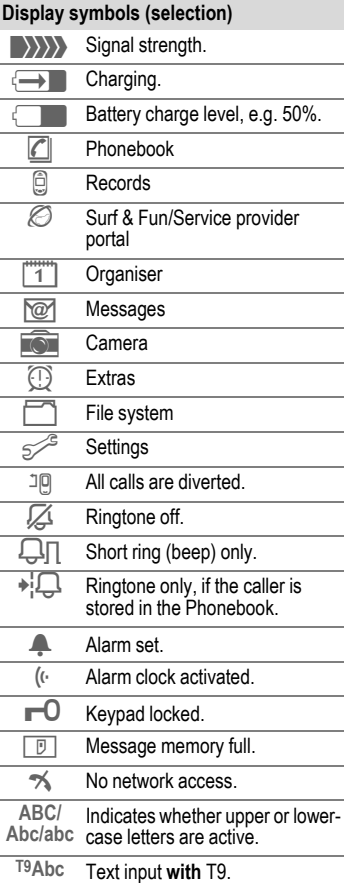

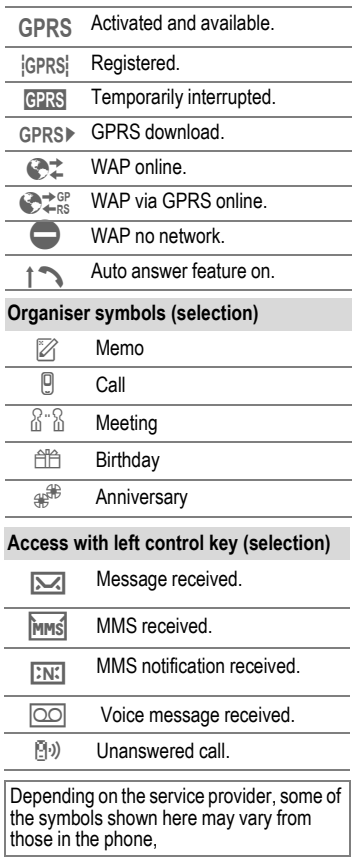

# <span id="page-7-0"></span>**Getting started**

The front and back covers of the casing as well as the keypad can be changed in a matter of seconds - no tools required. Please switch the phone off first:

### **Assembling**

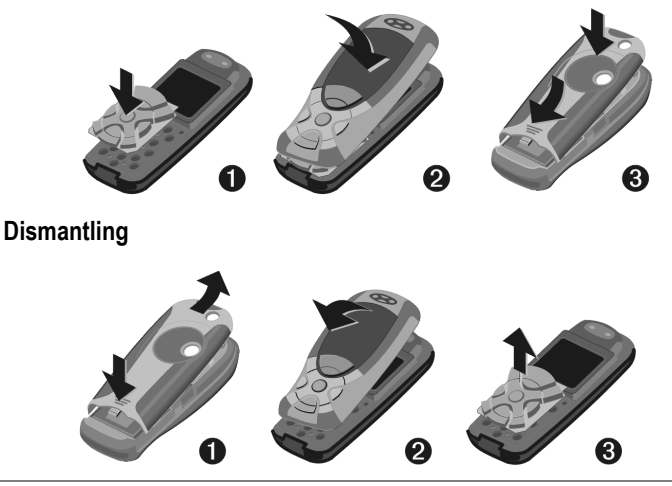

#### **Note**

Your phone is supplied with a protective file applied to the display and the display cover of the front shell. **Remove this film before getting started**.

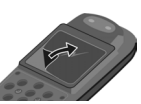

In rare cases the static discharge may cause discoloration at the edges of the display. However this will disappear within 10 minutes.

To avoid damage to the display, the phone should not be used without the top shell.

## **Insert SIM card/battery**

The service provider supplies you with a SIM card on which all the important data for your line is stored. If the SIM card has been delivered in credit-card size, snap the smaller segment out and remove any rough edges.

Press grooved area  $\mathbb O$ , then remove the cover forwards/upwards in the direction of the arrow 2.

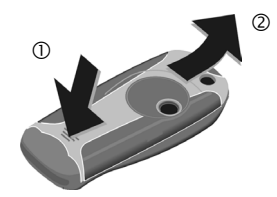

• Place the SIM card into the slot with the contact surface facing **downwards**. Gently push the holder tab over the SIM card  $\odot$  (ensure the bevelled corner is correctly positioned).

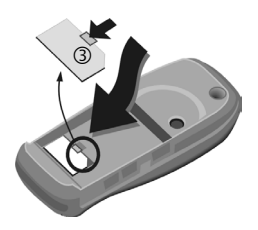

• Insert the battery sideways into the phone  $\Phi$ , then press downwards  $\circledS$  until it engages.

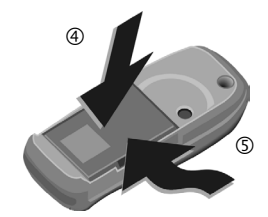

- To remove, press the retaining tab on the side of the battery, then lift the battery out.
- Place cover on phone  $\circledcirc$  and then push to the lower edge  $\oslash$ , until it clicks into place.

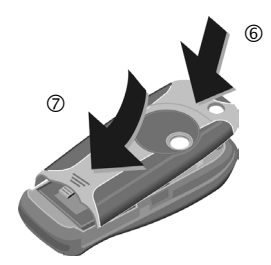

#### **Additional information** Please switch off your phone before removing the battery! Only 3V SIM cards are supported.

Please contact your service provider if you have an older card.

SIM card problems ............................[p. 52](#page-52-1)

## **Charge battery**

The battery is not fully charged when delivered. Plug charger cable into the bottom of the phone, plug power supply unit into a mains power socket and charge for at least **two hours**.

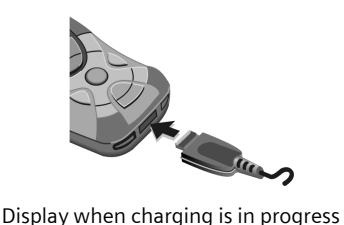

 $\overline{\leftarrow}$  During charging.

#### **Charging time**

An empty battery is fully charged after about 2 hours. Charging is only possible within a temperature range of  $+5$  °C to  $+40$  °C.

If the temperature rises/falls 5 °C above/below this, the charge symbol flashes a warning. The mains voltage specified on the power supply unit must not be exceeded.

#### **Charge icon not visible**

If the battery has been discharged fully the charge icon is not immediately visible when the power supply unit is plugged in. It will appear after up to two hours. In this case the battery is fully charged after 3-4 hours.

#### **Only use the power supply unit supplied!**

#### **Display while in service**

Charge level display during operation (empty-full):

ada da da A beep sounds when the battery is nearly empty. The charge level of the battery is only displayed correctly after an uninterrupted charging/discharging cycle. You should therefore **not remove the battery unnecessarily** and where possible **not terminate the charging process before completion**.

#### **Additional information**

The power supply unit heats up when used for long periods. This is normal and not dangerous.

If the battery is removed for longer than 30 seconds, the clock must be reset.

# <span id="page-10-0"></span>**Switch on, off / PIN entry**

# **Switch on/off**

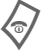

B Hold **down** On/Off/End key.

# **Enter PIN**

The SIM card can be protected with a 4- to 8-digit PIN.

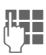

Enter the PIN using the number keys. The characters \*\*\*\* appear to ensure nobody can read your PIN on the display. Correct errors with **§Clear§**.

**OK** To confirm, press the right of the control key. Logging on to the network will take a few seconds.

#### **Additional information**

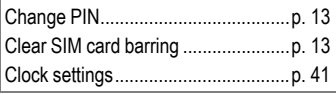

### <span id="page-10-1"></span>**Emergency number (SOS)**

#### **Only to be used in real emergencies!**

By pressing the left side of the control key **§SOS§** you can make an emergency call on any network **without** a SIM card and without entering a PIN (not possible in all countries)

### <span id="page-10-2"></span>**Switching on your phone for the first time**

### **Time/date**

Set the clock to the right time once at start-up.

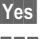

**§Yes§** Press.

**JU F**irst enter the date<br>The Gay/month/year), then the time (24 hours, including seconds).

**<b>QK** Press. The time and date are updated.

### **Time zones**

Set the time zone for your area.

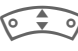

Select the required time zone from list ...

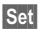

**§Set§** … and set it.

# **Signal strength**

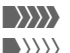

**WWW** Strong reception signal.

 $\langle \rangle \rangle \rangle$  A weak signal reduces the call quality and may lead to loss of the connection. Change your location.

# <span id="page-11-0"></span>**General instructions**

# **User guide**

The following symbols are used to explain operation:

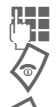

Enter numbers or letters.

On/Off/End key.

Call key.

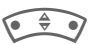

Press control key (left/right).

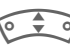

 $\iff$  Press control key (top/bottom).

**Menu** Displays a function.

 $\Box$  Function dependent on service provider, may require special registration.

# **Without SIM card**

If you switch on the phone **without** a SIM card you can still use some phone functions.

**§Menu§** The functions are displayed.

**§SOS§** Emergency, SOS.

### **Menu controls**

The steps needed to reach a function are shown in a **condensed form** in this user guide.

For example,

To display call list for missed calls in condensed form:

**Menu** → *e* → Calls missed

This comprises the following steps:

**§Menu§** Open main menu.

 $\rightarrow$  Select  $\Box$ , then select the **Calls missed** function.

**§Select§** Confirm.

# **Standby mode**

Very often function descriptions begin in standby mode.

The phone is in **standby mode** and is **ready for use** when the name of the service provider appears on the display.

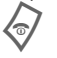

B **Hold down** the On/Off/End key to return to standby mode from any situation.

# <span id="page-12-0"></span>**Standard functions**

## **Option menus**

Menu functions are made available in options menus. A selection of functions that occur frequently is shown here.

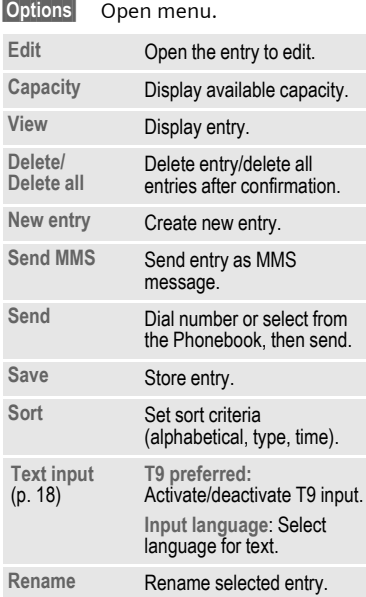

# **Highlighting mode**

With some applications (e.g. Phonebook) one or more entries in a list can be highlighted to perform multiple functions at once.

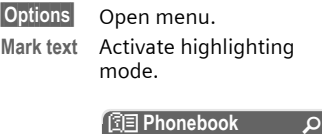

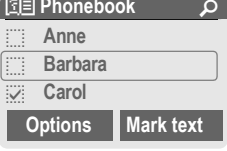

If an **unmarked** entry is selected, this can be highlighted:

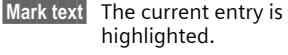

If a **highlighted** entry is selected, the highlighting can be deleted:

**Unmark** Unmark the current entry.

Additional highlighting functions:

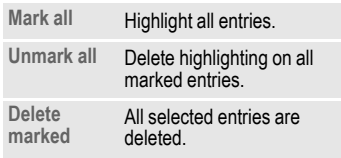

<span id="page-12-1"></span>

**Security 13**

# <span id="page-13-5"></span><span id="page-13-0"></span>**Security**

**Menu** →  $\leq$ <sup>€</sup> → Security

 $\rightarrow$  Select a function

The phone and SIM card are protected against misuse by several security codes.

**Keep these confidential numbers in a safe place where you can access them again if required.**

# <span id="page-13-1"></span>**Codes**

### **PIN control**

You can stop the PIN prompt being activated when the phone is switched on, but you then risk unauthorised use of the phone.

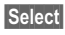

**Select** Press, then enter PIN and confirm with **QK**.

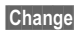

**§Change§** Press and confirm with **§OK§** .

### <span id="page-13-2"></span>**Change PIN**

You can change the PIN to any 4- to 8-digit number you find easier to remember.

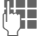

**FEE** Enter current PIN and confirm with **§OK§** .

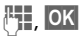

**FLE**, OK **Enter** new PIN.

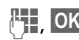

*§***FHE OK Reenter** new PIN.

#### **Change PIN2**

(Display only if PIN2 is available). Proceed as with **Change PIN**.

#### <span id="page-13-4"></span>**Chg.phonecode**

(Change phone code)

You define the phone code (4-8 digits) the first time you call up a protected function. It is then valid for all phone-code protected functions.

# <span id="page-13-3"></span>**Clear SIM card barring**

If the PIN is entered incorrectly three times, the SIM card is barred. Enter the PUK (MASTER PIN), provided by your service provider with the SIM card, according to instructions. If the PUK (MASTER PIN) has been lost, please contact your service provider.

### **Preventing accidental activation**

Even if PIN control is deactivated confirmation is required to switch on the phone. This prevents the phone from being switched on accidentally, e. g. when carried in a pocket or whilst you are on an aircraft.

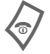

B Hold **down**, then confirm with **§OK§** . The phone switches on.

# <span id="page-14-0"></span>**Calling**

# **Dialling with number keys**

The phone must be switched on (standby mode).

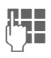

J Enter number (always with area code/international dialling code).

> **§Clear§** A **short** press clears the last digit, a **long** press clears the entire phone number.

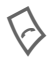

Press the Call key.<br>The displayed phone number is dialled.

# **End call**

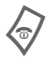

**Press the End key briefly.**<br>Press this key even if the person on the other end of the line has hung up first.

## **Set volume**

 $\circ \div \circ$  Use the top of the control key to start adjusting the volume. Then press top/bottom to adjust the volume as required (only possible during a

If a Car Kit is used, its volume setting will not affect the usual setting on the phone.

conversation).

# **Redial**

To redial numbers that were dialled previously:

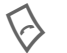

Press the Call key once.

 $\overrightarrow{0}$  Pick out the required phone number from the  $\overline{\mathsf{list}}$ , then to dial  $\overline{\mathsf{...}}$ 

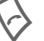

# **If the number is busy**

### **Auto. redial**

**§Auto dial§** Press. The phone number is automatically dialled ten times at increasing time intervals.

#### **Or**

### **Call back** b

**§Call back§** Press. Your phone rings when the busy number is free.

### **Reminder**

**Prompt** Press. A beep reminds you to redial the displayed phone number after 15 minutes.

#### <span id="page-14-1"></span>**International dialling codes** 0 Hold **down** until a "+" is

displayed. **Example 3 Fress and select country.** 

## **Accept call**

The phone must be switched on (standby mode). An incoming call will interrupt any other use of the phone.

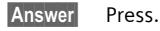

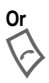

Press.

A phone number transmitted by the network is displayed or the corresponding name if it is contained in the Phonebook [\(p. 22\)](#page-22-2). A picture may also appear (settings [p. 23\)](#page-23-1).

# **Reject call**

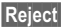

**§Reject§** Press. To divert call, see [p. 40](#page-40-1).

# **Or**

B Press **briefly**.

#### **Warning!**

Please make sure you have accepted the call before holding the phone to your ear. This will avoid damage to your hearing from loud ringtones.

#### **Additional information**

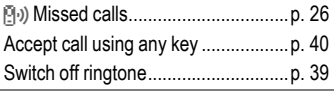

# <span id="page-15-1"></span><span id="page-15-0"></span>**Handsfree**

You can put the phone down during a call. You can then hear the caller via the loudspeaker.

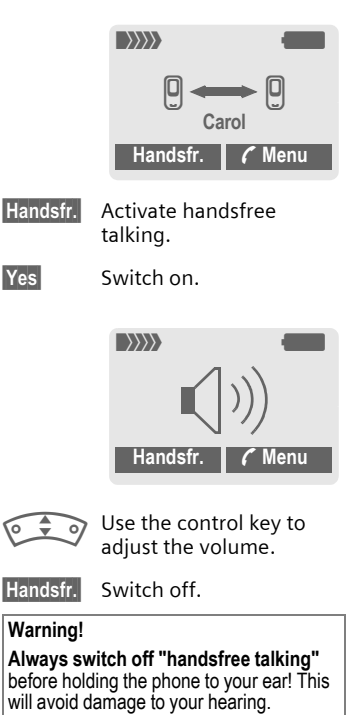

**y menu§** Call menu ..........................[p. 17](#page-17-0)

# <span id="page-16-0"></span>**Swapping calls** both  $\otimes$

- 
- You can call another number during a call.

**§y menu§** Open call menu

**Hold** Put current call on hold.

Now dial the new phone number. When the new connection is established:

**§y menu§** Open call menu

**Swap** Swap back and forth between both calls.

- You are advised during a call that there is another call waiting by a special "call waiting" tone [\(p. 40\).](#page-40-2)
- **Swap** Accept the waiting call and put the current call on hold. To swap between the two calls, see above.

**Or**

B End the current call.

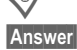

**§Answer§** Accept new call.

## <span id="page-16-1"></span>**Conference** <sup>b</sup>

- Call up to 5 parties and link them together in a conference call. When a call is established:
- 
- **§y menu§** Open menu and select **Hold**. The current call is put on hold.

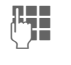

 $\frac{1}{2}$  Now dial a new number. When the new connection is established ...

**§y menu§** …open menu and select **Conference**. The held call is joined.

Repeat procedure until all participants are linked together (up to 5 participants).

### **End**

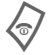

**All** calls in the conference are ended simultaneously when the End key is pressed.

# <span id="page-17-0"></span>**Call menu**

**y menu§** Open menu.

The following functions are only available during a call:

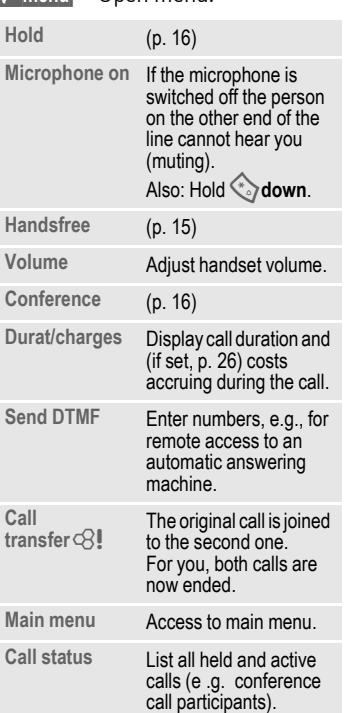

# **Babysitter**

If this is active, only **one** number can be dialled.

### **Switch on**

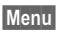

**Menu**  $\rightarrow$   $\leq$   $\neq$  **Security** ¢ **Babysitter**

**§Select§** Press.

 $\mathbb{F}_{\mathbb{Z}}$  Enter phone code.

The phone code (4- to 8-digits) is set by you and entered at the first security setting.

**Please note this code down** 

[\(see also p. 13\)](#page-13-4)**.** 

**OK** Confirm input.

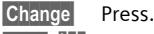

- $\boxed{11}$  / $\boxed{1}$  Select phone number from Phonebook [\(p. 22\)](#page-22-3) or enter new number.
- **§OK§** Confirm "On".

## **Apply**

To dial, hold **down** the right of the control key.

### **Switch off**

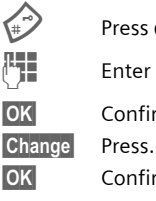

Press **down**.

Enter phone code.

**OK** Confirm input.

**OK** Confirm "Off".

# <span id="page-18-4"></span><span id="page-18-0"></span>**Text entry**

# **Text entry without T9**

Press number key repeatedly until the required letter appears. After a brief interval the cursor will advance. Example:

2 Press **once briefly** to type the letter **a**, twice to type **b** etc.

> **Hold down** to write the number.

- **Ä,ä,1-9** Umlauts and numbers are displayed after the relevant letters.
- **Same Breess briefly** to delete the letter before the cursor, **hold down** to erase the whole word.

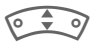

Move the cursor<br>(forwards/back).

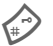

**Press briefly:** Swap between **abc, Abc, T9abc, T9Abc, T9ABC, 123**. Status shown in top line of display.

**Hold down:** All input modes are displayed.

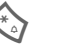

Press briefly: Special characters are shown.

**Hold down:** Open input menu.

<span id="page-18-1"></span>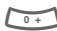

#### **Press once/repeatedly:**

**. , ? ! ' " 0 - ( ) @ / : \_**

**Hold down:** Writes **0**.

Writes blank. Press twice = jumps a line.

# <span id="page-18-5"></span><span id="page-18-2"></span>**Special characters**

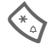

Press **briefly**. The symbols chart is displayed:

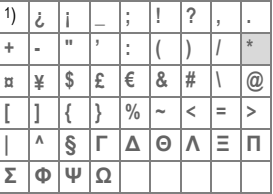

1) Line break

**ELICE** 

Navigate to characters.

**§Select§** Press.

# <span id="page-18-3"></span>**Input menu**

With text input:

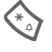

Press **down**. The input menu is displayed:

**Text format** (SMS only)

**Input language**

**Mark text**

**Copy/Add**

# <span id="page-19-0"></span>**Text entry with T9**

"T9" deduces the correct word from the individual key entries by making comparisons with an extensive dictionary.

### **Activate, deactivate T9**

**§Options§** Open text menu.

**Text input** Select.

**T9 preferred**

Select.

**§Change§** Activate T9.

### **Select Input language**

Select the language in which you want to compose your message.

**§Options§** Open text menu.

**Text input** Select.

**Input language**

Select.

**Select** Confirm, the new language is set. Languages with T9 support are marked with the **T9** symbol.

### **Write a word using T9**

Since the display changes as you proceed,

#### **it is best if you finish a word without looking at the display.**

Simply press the keys **once only** where the relevant letter is located. For "hotel", for example:

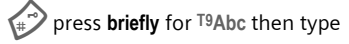

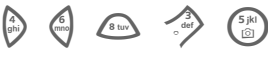

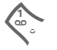

Press. A blank ends a word.

Do not use special characters such as Ä but rather use the standard characters, e.g. A; T9 will do the rest for you.

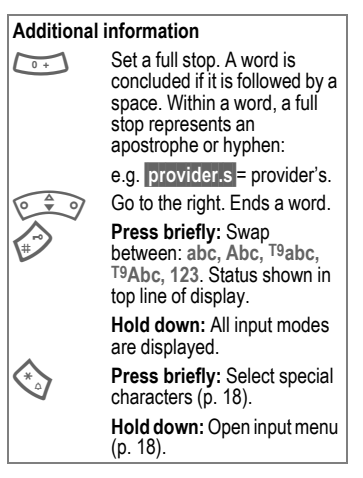

### **T9 word suggestions**

If several options are found in the dictionary for a key sequence (a word), the most probable is displayed first. If the word you want has not been recognised, the next suggestion from T9 may be correct.

The word must be **§highlighted§** . Then press

in again. The displayed word is replaced with a different word. If this word is also incorrect, press

 $\left| \widehat{f_{\text{R}}\left| \right.} \right|$  again. Repeat until the correct word is displayed.

If the word you want is not in the dictionary, it can also be written without T9.

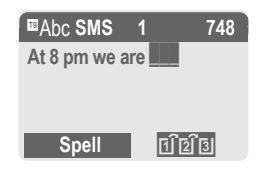

To add a word to the dictionary:

**§Spell§** Select.

The last suggestion is deleted and the word may now be entered without T9 support. Press **§Save§** to add it automatically to the dictionary.

### **Correct a word**

Words written **with** T9:

Move left or right, word by word, until the required word is **§highlighted§**.

 $\left| \widehat{H} \widehat{B} \right|$  Scroll through the T9 word suggestions again.

**Clear** Deletes the character to the left of the cursor **and**  displays a new possible word!

Words **not** written with T9:

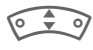

IMove letter by letter to the left/right.

**Clear** Deletes the letter to the left of the cursor.

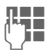

J Letters are inserted at the cursor position.

### **Additional information**

Within a "T9-word", individual letters may not be edited without first removing the T9-status. In most cases it is better to rewrite the complete word.

T9® Text Input is licensed under one or more of the following: U.S. Pat. Nos. 5,818,437, 5,953,541, 5,187,480, 5,945 928 and 6,011,554; Canadian Pat. No. 1,331,057; United Kingdom Pat. No. 2238414B; Hong Kong Standard Pat. No. HK0940329; Republic of Singapore Pat. No. 51383; Euro.Pat. No. 0 842 463 (96927260.8) DE/DK, FI, FR, IT, NL, PT, ES, SE, GB; and additional patents are pending worldwide.

# <span id="page-21-1"></span><span id="page-21-0"></span>**Text modules**

Text modules can be stored in the phone for adding to your messages (SMS, MMS).

### **Write text modules**

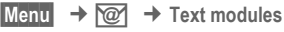

**§Options§** Select **New text**.

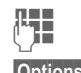

 $\mathbb{F}$  Write text module.

**§Options§** Select **Save**.

Accept the default name or give it a new name, then save with **§OK§**.

### **Use text modules**

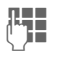

**ALL** Write message (SMS, MMS).

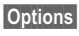

**§Options§** Open text menu.

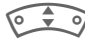

ISelect **Text modules**.

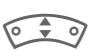

ISelect text module from the list.

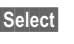

**Select** Confirm. The text module is displayed.

**OK** Confirm. The text module is inserted in the message to the right of the cursor.

# <span id="page-22-3"></span><span id="page-22-0"></span>**Phonebook**

Enter frequently used phone numbers in the Phonebook with a special name. If a phone number is stored with a name, it appears on the display when you are called. You can assign important phone numbers to different groups.

## <span id="page-22-2"></span><span id="page-22-1"></span>**<New entry>**

Open Phonebook (in standby mode).

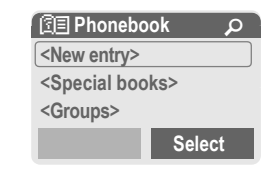

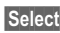

**Select** Display input fields.

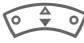

Select input fields.

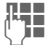

Fill in input fields. The maximum number of characters available is shown at the top of the display.

**Number:**

Always enter phone number with dialling code. An entry is not saved without a phone number.

**Name:**

Enter first and/or last names.

**E-Mail:**

Enter e-mail address for MMS (up to 50 addresses).

**Group:**

Default: **No group**

**§Change§** Entries can be organised by groups  $(p, 25)$  e.g.: **Family, Friends, Office, VIP**...

**Location:**

Default: **SIM**

 $\begin{matrix} 2 & 4 \\ 4 & 3 \end{matrix}$ 

Specify where to save the group: **Mobile**, **SIM**, **Protected SIM** [\(p. 24\).](#page-24-1)

**Record no.:**

Each entry is automatically assigned a record number. You can also dial using the record number [\(p. 23\)](#page-23-2).

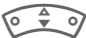

Change the record number.

**Save** Press to store the new entry.

#### **Additional information**

Entries are not saved without phone numbers.

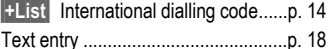

## **Call (search for an entry)**

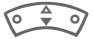

Open Phonebook.

 $\sum_{\text{Select a name with the}}$ first letter and/or scroll.

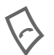

Number is dialled.

### <span id="page-23-2"></span>**Call using record no.**

A record number is automatically assigned to every new entry in **Phonebook** 

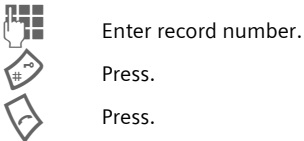

Press.

Press

# **Change entry**

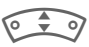

Select entry in Phonebook.

 $\begin{matrix} 0 & 1 \\ 1 & 0 \end{matrix}$ **§Options§** Press and select **Edit**.

Select input field required.

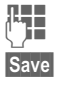

Make change.

**§Save§** Press.

# **Phonebook options**

The following functions are available, depending on the current situation. Special functions:

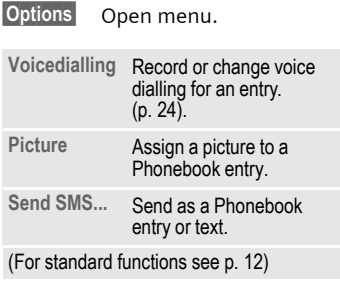

# <span id="page-23-1"></span><span id="page-23-0"></span>**Assign picture**

Assign a specific picture or photo to Phonebook entries. This picture will appear in the display when there is a call from this number.

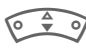

Open Phonebook and select an entry.

**§Options§** Open menu and select **Picture**. Select a picture.

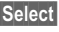

**Select** The picture is displayed.

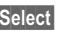

**Select** The picture is assigned to the phone number. It appears with a  $\circled{c}$  symbol in the Phonebook.

## **<Special books>**

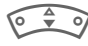

Open Phonebook (in standby mode).

**<Special books>** Select

### **<Own numbers>**

Enter "own" phone numbers in Phonebook (e.g., fax) for information.

#### **<Service numb.>/ <Info numbers>**

There might be phone numbers saved in your Phonebook that have been provided by your service provider.

### **<SIM phonebook>**

Entries stored in the Phonebook on the SIM card can also be used on other GSM phones.

### <span id="page-24-1"></span>**<Protected SIM>** b

On special SIM cards, phone numbers can be stored in a protected location. PIN2 is required for editing [\(p. 13\)](#page-13-5).

See also function **Only '**[\(p. 43\).](#page-43-0)

### **<Mobile>**

Phonebook entries are stored in the phone memory when the SIM card memory is full.

# <span id="page-24-0"></span>**Voicedialling**

You can dial numbers by voice command. Up to 20 voice recordings can be saved in the phone for voice dialling or voice commands (not on SIM card).

### **Make a recording**

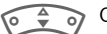

Open Phonebook.

**File Example Select entry.** 

**§Options§** Open menu.

**Voicedialling** Select.

**Start** Start recording.

A short signal sounds. Now say the name and **repeat** it when prompted by a beep. A further beep confirms the recording, which is saved automatically.

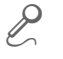

**S** Identification of entries in<br>the Phonebook that have voice dialling.

### **Apply voice dialling**

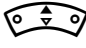

Press down (in standby mode).

Now state the name; the number is dialled.

# <span id="page-25-0"></span>**Groups**

Eight groups are specified in your phone to enable you to arrange your Phonebook entries clearly. You can rename these.

> Open Phonebook (in standby mode).

**<Groups>** Select (the number of entries is listed behind the group name).

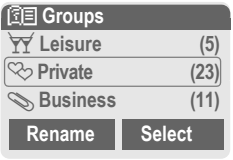

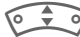

Select group.

**Select** Open group.

### **<New entry>**

• Insert an entry from the **Phonebook** 

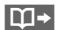

 $\mathbf{M}$   $\rightarrow$  Open Phonebook.

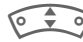

 $\sqrt{9}$  Select entry.

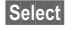

**Select** Copy entry to the group.

- Create new entry.
- 

**Select** Create a new Phonebook entry (the selected group is the default).

### **Change group name**

**§Rename§** Select and enter a new name.

#### **Additional information**

**No group**: Contains all Phonebook entries that do not belong to a group (name cannot be changed).

SMS to group.....................................[p. 31](#page-31-0)

### **Ringtone for group**

Assign a ringtone to a group that plays when one of its members calls you.

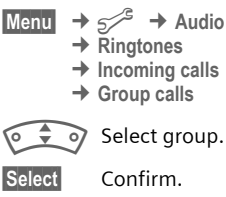

Select ringtone.

**§Select§** Confirm.

# <span id="page-26-0"></span>**Records, Durat/charges**

## **Records**

Your phone stores the phone numbers of calls for convenient redialling.

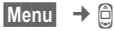

**§Select§** Press.

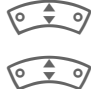

Select call list and press **§Select§** .

Select phone number.

Dial phone number.

#### <span id="page-26-1"></span>**Calls missed** b

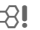

The phone numbers of calls that you have received but not answered are stored for call back purposes.

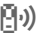

 $\left[\overline{P}_1\right]$  Symbol for a missed call.

#### **Calls received**  $\bigcirc$

Accepted calls are listed.

#### **Calls dialled**

Access to the last numbers dialled.

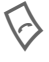

Fast access in standby mode.

#### **Erase records**

The records are deleted.

#### **Call list menu**

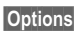

**§Options§** Edit entries.

# **Durat/charges**

<span id="page-26-2"></span>You can display the charges and the duration of calls and set a unit limit for outgoing calls.

 $\rightarrow$   $\begin{array}{ccc} \Box & \rightarrow & \text{Durat/charges} \end{array}$ 

Select a function:

**Last call**, **All outg. calls**, **All incoming, Remain. units**

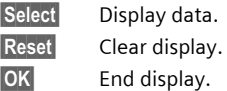

### **Charge settings**

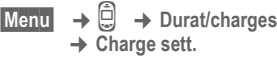

**Conv.** (PIN2 prompt).  $\bigcirc$   $\bigcirc$ 

Currency for charge display.

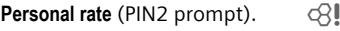

Charges per unit/period.

**A/c limit** (PIN2 prompt).  $\bigcirc$   $\bigcirc$ 

Fix a credit/usage period on a special SIM card.

#### **Auto display**

Display duration and charge automatically at end of each call.

# <span id="page-27-1"></span><span id="page-27-0"></span>**Camera**

Photos you have taken with the integrated camera may be viewed, saved,

- used as wallpaper, startup and shutdown animation and screensaver, and
- sent as an MMS message.

### **Switch on**

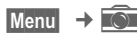

#### **Or**

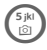

**Fixe Hold down** (in standby **mode**) mode).

# **Shot**

The current (preview) image is displayed.

At the top left of the display, information on the brightness setting for the shot is shown, and on the right the number of shots possible at the selected resolution. The number of possible shots also depends on the size of the image (required memory space).

A shot (especially at high resolution) requires a few seconds to be processed and saved.

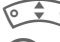

I Setting the brightness.

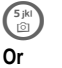

Press to take a photo.

**§Photo§** As the shot is taken, you will hear an advisory tone. The photo is saved automatically with a time stamp as its name (to change the name, [p. 28\)](#page-28-0).

#### **After taking the photo:**

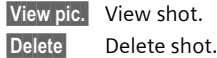

## **Shot options**

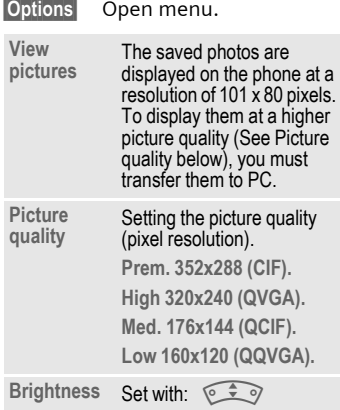

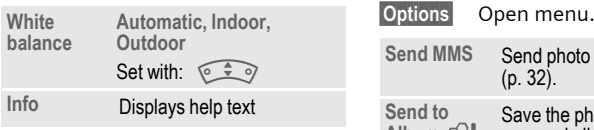

### **Photo album**

**§Options§** Open menu.

**View pictures**

Select.

 $\begin{matrix} 2 & 3 \end{matrix}$ Scroll through photos taken.

### <span id="page-28-0"></span>**Photo options**

You can

- use the displayed photo as wallpaper, startup and shutdown animation and screensaver, and
- send it as an MMS message.

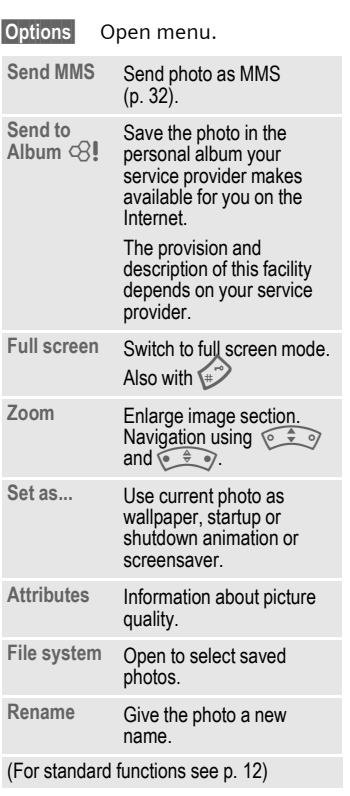

#### **Additional notes**

If Please wait appears in the display, the telephone's memory is being reorganised to make the most efficient use of the storage capacity. This operation may take longer than a minute.

# <span id="page-29-0"></span>**Voicemail/CB services**

**Menu** → **۞** → Setup ¢ **Voice message**

 Most service providers offer you an external answering service. A caller may leave a voice message for you in this mailbox

- if your phone is switched off or not ready to receive,
- if you do not want to answer,
- if you are making a phone call (and **Call waiting** is not activated, [p. 40](#page-40-2)).

You may have to register for this service with the service provider and enter the settings manually.

### **Settings** by  $\bigcirc$

The service provider supplies you with two phone numbers:

#### **Save mailbox number**

Call this phone number to listen to the voice messages left for you.

**Menu** → **۞** → Setup ¢ **Voice message**

Enter mailbox number and confirm with **§OK§**.

#### **Save call divert number**

Calls are diverted to this phone number [\(see also p. 40\)](#page-40-1).

- 
- **Menu**  $\rightarrow$   $\leq$   $\neq$   $\rightarrow$  Phone setup  $→$  Divert

 $\rightarrow$  e. g., Unanswered  $\rightarrow$  Set

Dial divert number and register it at the network with **§OK§**. Divert will be confirmed after a few seconds [\(see](#page-40-1)  [also p. 40\).](#page-40-1)

### **Listening to message**  $\bigcirc$

A new voice message can be announced as follows:

An  $\overline{)}$  icon with beep or  $\overline{)}$  a text message announces a new voice mail or you receive a call with an automatic announcement. Dial into your mailbox and listen to your message(s).

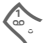

1 Hold **down** (if necessary enter mailbox number once only). Confirm with  $|OK|$  and **Mailbox** depending on your service provider.

## **CB services**

 $\text{Mean}$   $\rightarrow$   $\text{on}$   $\rightarrow$  Setup ¢ **CB services**

Some service providers offer information services (info channels). If reception is activated, your "**Topic list**" will supply you with messages on the activated topics.

# <span id="page-30-0"></span>**SMS**

You can transmit and receive very long messages (up to 760 characters) on your phone. They are automatically composed of several "normal" SMS messages (note higher charges).

Additionally you can insert pictures and sounds in an SMS.

Depending on the service provider, e-mails and faxes can also be sent and e-mails received via SMS (change setting if necessary, [p. 34\)](#page-34-0).

## **Writing and sending text messages (SMS)**

 $\overline{\text{Menu}} \rightarrow \overline{\text{Q}}$   $\rightarrow$  New SMS

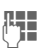

J Write text (**[Text entry with](#page-19-0)  [T9](#page-19-0),** [p. 19](#page-19-0)).

> **§Clear§** Press **briefly** to delete letter by letter, hold **down** to delete an entire word.

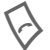

Press.

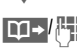

Dial number or select from the Phonebook.

**QK** Confirm. The SMS is sent to the service centre for transmission.

### **Text options**

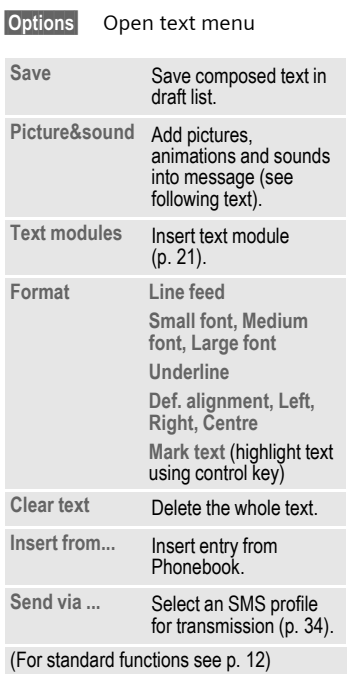

### **Special functions**

**§Options§** Open menu.

#### **SMS to group**

You can send an SMS message as a "circular" to a recipient group.

**Send** Select.

**§Group§** The list of groups is displayed. Select and open group, select group members and send SMS.

#### **Picture&sound**

Insert pictures and sounds into message.

**Picture&sound**

Select. The menu contains:

**Fix animations, Fix sounds, Own anim.**, **Own pictures, Own sounds**

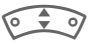

Select area, then select the required entry and confirm.

#### **Additional information** Insert special characters ...................[p. 18](#page-18-5) SMS profile........................................[p. 34](#page-34-0)

# <span id="page-31-0"></span> **Receive/read SMS**

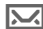

 $\sim$  Arrival of new SMS announced on display. To read the SMS press the left control key.

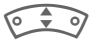

Scroll through message line by line.

**Reply** Function for replying directly.

Other functions for editing SMS can be found under **Options**.

# **SMS archive**

**§Menu§** ¢] ¢ **SMS archive**

The list of SMS messages stored in the phone is displayed.

# <span id="page-32-1"></span><span id="page-32-0"></span>**MMS**

The **M**ultimedia **M**essaging **S**ervice enables you to send texts, pictures (also photos) and sounds in a combined message to another mobile phone or to an e-mail address. All elements of an MMS message are merged to form a "slide show".

Depending on your phone's settings, you will receive either the complete message automatically or notification that an MMS has been saved in the network, giving sender and size details. You may then download it to your phone to read it.

Ask your service provider whether this service is available. You may need to register for this service separately.

### **Writing/sending MMS messages**

An MMS consists of the address header and the content.

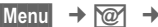

**§Menu§** ¢] ¢ **New MMS**

#### **Input fields:**

- To: **IQP** / **Fill** Phone number/e-mail address of recipient(s).
- **Subject:** Enter MMS heading (up to 40 characters).
- **Picture:** Press **§Insert§** again. The picture list is opened for selection.

#### **Additional information**

You can also easily send an image by MMS immediately after taking it with the camera [\(p. 27\)](#page-27-1)

- **Text:** Press **§Edit§** again. Write text with the help of T9.
- Sound: Press Insert again.

**File system** You can now select a stored melody (see also [p. 51](#page-51-1)).

**New sound:** Record new tones, for sending by MMS only (see below).

**Slide duration:**

Enter length of display for individual pages (minimum 0.1 seconds).

#### **New recording**

The phone records via its microphone.

- **§Record§** Start recording. The current recording duration and available time remaining are displayed.
- 
- **Stop** End recording.
- **Play** Replay recording.

**§Save§** Save. To give the recording its own name, the description **§Clear§**.

**OK** Save.

#### **Attach extra pages**

**§Options§** Open menu.

**New slide** Select.

#### **Attach business card**

**§Options§** Open menu.

Select.

 $\bullet \bullet$ Scroll to **Businesscard**.

**Extras**

 $\mathbf{D} \rightarrow \mathbf{A}$  Attach business card.

#### **Attach appointment**

**§Options§** Open menu.

**Extras** Select.

 $\begin{matrix} \circ & \circ \\ \circ & \circ \end{matrix}$  Scroll to Appointment.

 $\overrightarrow{5}$  Import appointment from calendar.

#### **Send MMS**

**§Options§** Open menu.

**Send** Select.

### **Receive/read MMS**

- MMS/EN: Indicates
	- Recept/notification of an MMS. Press the left control key to read the MMS or notification.

Depending on the setting, [\(p. 34\)](#page-34-1) the

- complete MMS is received
- or the notification is opened. Press **§Receiving§** to receive the complete MMS, with **§Play§** automatic presentation of the MMS. Cancel using any key.
- Open attachments using **§Options§** and **Attachments** .
- Open images and tones using **§Options§** and **Content**.

Other functions for editing MMS can be found under **Options**.

# <span id="page-34-0"></span>**[Message lists/settings](http://www.my-siemens.com/mc60)**

All SMS and MMS messages are saved in four different lists:

### **Inbox**

 $\overline{\text{Menu}} \rightarrow \overline{\text{@}} \rightarrow \text{Inbox} \rightarrow \text{MMS/SMS}$ 

The list of SMS and MMS messages and notifications received is displayed. To receive an MMS subsequently, open notification and press **§Receiving§**.

### **Draft**

 $\boxed{\text{Menu}}$   $\rightarrow$   $\boxed{\text{@}}$   $\rightarrow$  Draft  $\rightarrow$  MMS/SMS

The list of stored drafts is displayed.

### **Unsent**

**Menu** → *I*  $\circledcirc$  → Unsent ¢ **MMS/SMS**

The list of MMS messages not yet successfully sent or not yet completely sent concatenated SMS messages is displayed.

### **Sent**

 $\boxed{\text{Menu}} \rightarrow \boxed{\text{@}} \rightarrow \text{Sent} \rightarrow \text{MMS/SMS}$ 

The list of sent SMS or MMS messages is displayed.

### <span id="page-34-1"></span>**SMS profiles, MMS profiles**

 $\text{Mean} \rightarrow \boxed{\text{@}} \rightarrow \text{Setup} \rightarrow \text{SMS/MMS}$ 

Profiles have to be created for SMS and MMS. The transmission characteristics are defined in these. The data for these may already have been entered. If not, you can obtain this from your service provider. Additional information is available in the comprehensive operating instructions on the Internet at:

#### **[www.my-siemens.com/mc60](http://my-siemens.com/mc60)**

# <span id="page-35-0"></span>**Surf & fun**

# <span id="page-35-1"></span>**Internet browser (WAP)**

Get the latest information from the Internet that is specifically adapted to the display options of your phone. In addition, you can download games and applications to your phone.

#### **Note**

Depending on your service provider, you may have direct access to its portal instead of the Surf&Fun menu option. Contact your service provider for details of the services offered on the portal. In this case, you will find the **Internet** and **Games & more** menu options in the  $\textcircled{1}$  Extras, [p. 47](#page-47-4) menu.

### **Internet access** exit

**§Menu§** ¢ É ¢ **Internet**

The browser is activated as soon as you call up the function.

If necessary, configure how WAP access should be established (see **browser menu**, **Setup**, **Start with...**).

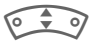

Select the function from the start menu.

**§Select§** Confirm.

### **End connection**

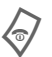

Hold **down** to terminate<br>the connection and close the browser.

#### **Additional information**

**<u>I</u>** Browser menu  $\bigotimes$  /  $\bigotimes$   $\bigotimes$  Offline / Online. **EXAMPLE GPRS Online.** No network Select special characters, such as **@**, **~**, **\** , see [p. 18.](#page-18-5)  $\overline{\bullet}$  Press repeatedly for: **. , ? ! ' " 0 - ( ) @ / : \_**

### **WAP profiles**

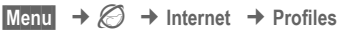

#### **Activate WAP profile**

You can change the current profile each time you access the Internet.

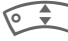

Select profile.

**Select** Activate. The current profile is selected.

#### **Set WAP profile**

Up to 5 WAP profiles can be configured (may be barred by your provider). The entries may vary depending on the service provider:

Select profile.

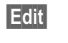

**Edit** Open to configure, then fill in the data fields.

To select the connection profile, see **Data services,** [p. 42](#page-42-0)**.**
## **Games & more**

Download games and other applications. Once you have selected a game or application you can start to download it. Then you can use the application. Applications and games can be found at: **wap.my-siemens.com** or on the Internet under **[www.my](http://www.my-siemens.com/city)[siemens.com/city](http://www.my-siemens.com/city)**

#### **Games and applications**

Stored applications and links are found in the folder:

 $$ 

Different functions are available depending on which entry is highlighted:

#### § **Use game/application offline**

**Select** Application ready to run immediately.

#### $\frac{1}{2}$  Load game/application online

**Select** Just descriptive file; application yet to be loaded.

#### É **Load link (optional)**

**§Internet§** The selected Internet page is loaded.

Useful for many games (Virtual Joystick):  $rac{1}{\sqrt{2\pi r}}$  $\bigodot$  $\Theta$  (a)  $\Theta$  $\begin{pmatrix} 1 & 1 \\ 1 & 1 \end{pmatrix}$ 9<br>4 9 9<br>9 9

You can use WAP to download applications (e.g. ringtones, games, images, animations) from the Internet. Downloading or running applications will not affect or change the software already installed on your Java™-enabled mobile phone. Siemens excludes all warranty and liability claims in respect of or in connection with any applications subsequently installed by the customer and any software not included in the original delivery package. This also applies to functions enabled subsequently at the customer's instigation. The purchaser bears sole risk for the loss of, damage to, and any defects arising in, this device or the applications and for any direct damage or consequential damage of whatever nature resulting from the use of this application. For technical reasons, such applications and subsequent enabling of certain functions are lost in the event of the device being replaced/resupplied and may be lost if it is repaired. In such cases, the buyer is required to download or release the application again. Please ensure that your phone has Digital Rights Management (DRM) so that individual applications downloaded via WAP are protected from unauthorised reproduction. These applications are then exclusively intended for your phone and cannot be transferred from this even to create a backup. Siemens does not warranty, guarantee or accept any liability for the customer's ability to download or enable applications again or to do so free of charge. Where technically possible, back up your applications to PC using the Siemens Data Exchange Software (to download from the Internet:

**[www.my-siemens.com/mc60](http://www.my-siemens.com/mc60)**).

**Setup 37**

# **Setup**

# **Profiles**

Several settings can be stored in a phone profile in order, for example, to adapt the phone to the surrounding level of noise.

• Five standard profiles are provided with default settings. They can be changed however:

**Normal envi., Quiet environ., Noisy environ., Car Kit, Headset**

- You can set two personal profiles (**<Name>**).
- The special profile **Aircraft mode** cannot be changed.

**Menu**  $\rightarrow$   $\leq$ <sup>2</sup>  $\rightarrow$  Profiles

### **Switch on**

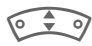

Select default profile or personal profile.

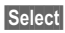

**Select** Switch on profile.

#### **Setup**

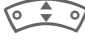

Select profile.

**§Options§** Open menu, then select **Change sett.** . The list of available functions is displayed.

### **Car Kit**

If a Siemens original Car Kit is used the profile is activated automatically as soon as the phone is inserted into the cradle [\(p. 44\).](#page-44-0)

#### **Headset**

If an original Siemens headset is used the profile is activated automatically as soon as the headset is in operation.

### **Aircraft mode**

All alarms (appointments, alarm clock) are deactivated. This profile **cannot be modified.** The phone will switch off automatically if you select this profile.

#### **Switch on**

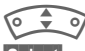

Scroll to Aircraft mode.

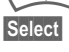

**Select** Switch on profile. A security prompt must be confirmed. The phone switches itself off automatically.

#### **Normal mode**

When you switch on your phone again, the previously set profile will be reactivated automatically.

# **Display**

**Menu**  $\rightarrow$   $\rightarrow$   $\rightarrow$   $\rightarrow$  Display  $\rightarrow$  Select function.

#### **Language**

Set the language of the display text. 'Automatic' will set the language of your home service provider.

To return to this language in standby mode:

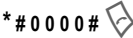

### **Text input**

See also [p. 19](#page-19-0).

#### **T9 preferred**

Activate/deactivate intelligent text entry.

#### **Input language**

Select language for text entry. Languages with T9 support are marked with the **T9** symbol.

### **Wallpaper**

Set wallpaper graphic for display.

### **Logo**

Choose picture to be displayed instead of the provider logo.

### **Colour scheme**

Select colour scheme for the entire user interface

#### **Screensaver**

The screensaver shows a picture in the display when a period set by you has elapsed. The function is ended by an incoming call or by pressing any key. Other screensavers: **[www.my-siemens.com/screensaver](http://www.my-siemens.com/screensaver)**

### **Start up anim.**

Shown when the phone is switched on. Additional animations: **[www.my-siemens.com/animations](http://www.my-siemens.com/animations)**

### **Shutdn anim.**

Shown when the phone is switched off.

### **Own greeting**

Enter greeting to be displayed when phone is switched on.

### **Big letters**

You can choose between two font sizes for the display.

#### <span id="page-38-0"></span>**Illumination**

Set display light brighter/darker.

#### **Contrast**

Set display contrast.

# **Audio**

 $\text{Mean}$   $\rightarrow$   $\leq$   $\neq$  Audio  $\rightarrow$  Select function.

You can set the tones to suit your needs.

### <span id="page-39-0"></span>**Ringer setting**

Activate/deactivate the ringtone or reduce it to a short beep.

#### **Silent alert**

Activate/deactivate the silent alert (functions in addition to ringtone). The silent alert is activated if the highest volume is set for the ringtone. This is to remind you **not to hold the phone to your ear when ringing** in order to avoid damaging your hearing.

#### **Volume**

Set different volumes for types of call/functions.

#### **Warning!**

Please make sure you have accepted the call before holding the phone to your ear. This will avoid damage to your hearing from loud ringtones.

### <span id="page-39-1"></span>**Ring tones**

Set the ringtones for call types/functions separately or record a new ringtone. Additional ringtones: **[www.my-siemens.com/ringtones](http://www.my-siemens.com/ringtones)**

### **Call screening** b

Only calls from numbers that are in the Phonebook or in a predefined group are signalled. Other calls are only displayed. If you do not accept these calls, they are diverted to your mailbox (if set, [p. 40\)](#page-40-0).

- 
- $\bigstar$  Screen display in standby mode:

call screening is activated.

#### **Key tones**

You can set the type of acoustic key tone:

**Click** or **Tone** or **Silent**

#### **Minute beep**

During the call, you will hear a beep once a minute as a reminder.

#### **Info tones**

Set service and alarm tones.

# **Keys**

**Menu**  $\rightarrow$   $\leq$   $\neq$  **Keys**  $\rightarrow$  Select function.

#### **Any to answer**

Incoming calls can be accepted by pressing any key (except for  $\sqrt{\ }$ 

### <span id="page-40-1"></span>**Auto key lock**

If activated, the keypad is locked automatically if no key has been pressed for one minute in standby mode. This prevents the phone from being used accidentally. However, you can still be called and you can still make an emergency call.

#### **Additional information**

The keypad can also be directly locked and unlocked in idle state.

In each case:

# Hold **down** .

### **Key tones**

You can set the type of acoustic key tone:

**Click** or **Tone** or **Silent**

# **Phone setup**

**Menu**  $\rightarrow \leq \neq$   $\rightarrow$  Phone setup  $\rightarrow$  Select function.

### **Call waiting** b

If you are registered for this service, you can check whether it is set and you can activate/deactivate it [\(see](#page-16-0)  [also p. 16\).](#page-16-0)

### **Hide ID** by case of  $\mathbb{R}^n$

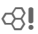

If activated, your phone number will not appear on the other party's display (depending on tyour service providers).

### <span id="page-40-2"></span><span id="page-40-0"></span>**Divert**

You can specify when calls should be diverted to your mailbox or other numbers.

#### **Set up call divert (example):**

The most common condition for call divert is, for example:

#### **Unanswered** b

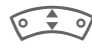

ISelect **Unanswered**. (Includes the conditions **Not reachable**, **No reply**, **Busy**, see below)

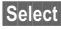

**§Select§** Press and select **Set** .

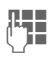

Enter the phone number to which the caller will be diverted (if not already entered).

 $\overline{\text{OK}}$  Confirm. After a short pause, the setting is confirmed by the network.

#### **All calls** b

All calls are diverted.

 $\mathbb{E}[\mathbb{D}]$  Symbol in the top line of the display in standby mode.

Other possibilities for divert:

**Not reachable**, **No reply**, **Busy**, **Receiving fax**, **Receiving data**

#### **Status check**

You can check the current divert status for all conditions.

After a short pause, the current situation is transmitted by the network and displayed.

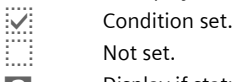

Not set.

**12** Display if status is unknown (e.g. with a new SIM card).

#### **Clear all**  $\bigcirc$   $\bigcirc$   $\bigcirc$

All set diverts are cleared.

### <span id="page-41-1"></span>**Fact. settings**

Reset phone to default values (factory setting).

### **File system**

Format the file system [\(p. 51\)](#page-51-0)  (**Format)** and delete (not Phonebook) or defragment **all** stored data (**Clean up**).

### **Phone identity**

Display the phone identity number (IMEI) and software version.

### **Auto off**

The phone switches off each day at the set time.

# <span id="page-41-0"></span>**Clock**

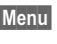

**Menu**  $\rightarrow$   $\leq$ <sup> $\subseteq$ </sup>  $\rightarrow$  Clock  $\rightarrow$  Select function.

### **Time/date**

The clock must be set to the right time once at start-up.

**§Change§** First enter the date, then the time.

#### **Additional information**

If the battery is removed for longer than 30 seconds, the clock must be reset.

### **Time zones**

Set the time zone for where you currently are .

#### **Date format**

**DD.MM.YYYY** or **MM/DD/YYYY**

### **Time format**

Select **24h** or **12h**.

### **Show clock**

Activate/deactivate time display in standby mode.

### **Buddhist year**

Switch to the Buddhist year (not on all phone models).

# **Connectivity**

**Menu**  $\rightarrow \leq \neq$  **Connectivity**  $\rightarrow$  Select a function.

### **GPRS** extended the contract of  $\mathbb{R}^n$

**Figures** / **No** Switch GPRS function on/off.

### **GPRS info**

Display information on the connectivity status.

### **Authentication**

**§Change§** Activate or deactivate encrypted WAP dial-up (CSD connections only).

### **Data services**

For the **MMS, WAP** and **HTTP**  applications at least one connection profile must be set up and activated.

Preparation of the phone depends on each service provider:

- The settings have already been implemented by the provider. You can start immediately.
- Access profiles have already been created by your provider. Then select and activate profile.
- The access profiles must be configured manually.

If necessary, check with your service provider for details. Current settings for each service provider may be found in the Internet under **www.my-siemens.com/ customercare** in the FAQ section.

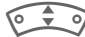

Select profile.

**§Options§** Open menu, then select **Change sett.**

If necessary enter **CSD settings** and **GPRS settings** (your service provider will supply you with information on this if necessary):

**§Options§** Open, select **Change sett.**  $\rightarrow$  **Edit** and enter data.

**Save** Save settings.

<span id="page-42-0"></span>**HTTP profile**

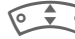

Select profile.

#### **Fax/data mod.**

#### **Rec fax/data** contacts contact contacts contact contacts contact contact contact contact contact contact contact contact contact contact contact contact contact contact contact contact contact contact contact contact cont

The call will be signalled by a special ringtone (fax or data). Now start the communication program in your PC to receive the fax/data.

**Send vce/fax** b

To switch from voice mode to fax mode, set the function on the phone **before** transmission.

#### **Voice/fax rec**

After starting the PC communication program, activate the function **during** a call.

#### **End transmission**

End transmission with PC software and/or press  $\sqrt{\frac{1}{2}}$ .

# **Security**

**Menu**  $\rightarrow \mathcal{D}^{\mathcal{E}}$   $\rightarrow$  Security  $\rightarrow$  Select function.

### **Codes**

**PIN control**, **Change PIN**, **Change PIN2**, **Chg.phonecode**, [\(p. 13\)](#page-13-0).

#### **Babysitter**

(Phone-code protected)

Only **one** phone number can be dialled [\(p. 17\)](#page-17-0).

#### **Only**  $\begin{matrix} -0 \\ \end{matrix}$  **by**  $\begin{matrix} \csc(1) \\ \csc(1) \end{matrix}$

Restrict calls to SIM-protected numbers in the Phonebook.

### **Last 10 only** b

Restrict calls to the list of 'dialled numbers [\(p. 26\).](#page-26-0)

#### **This SIM only** b

Your phone is prevented from being used with a **different** SIM card.

#### <span id="page-43-0"></span>**Barrings** and  $\bigcirc$

Network barring restricts the use of your SIM card.

**All outgoing**: Outgoing calls, except emergency numbers, are barred.

**Outgo internat**: Only national calls can be made.

**Out.int.x home**: International calls are not permitted apart from calls to your home country.

**All incoming**: The phone is barred for all incoming calls.

**When roaming**: You will not receive calls when outside your home network.

**Status check**: Status check for network barring

**Clear all**: Clear all barrings.

### **Network**

 $\text{Mean}$   $\rightarrow$   $\leq$   $\neq$   $\rightarrow$  Network  $\rightarrow$  Select function

### <span id="page-44-3"></span>**Line** by  $\otimes$ !

To select/bar a telephone number, **two independent** telephone numbers have to be registered.

### **Network info**

The list of GSM networks currently available is displayed.

#### **Choose network**

<span id="page-44-2"></span>Network search is restarted.

#### **Auto network**

If activated, the next network is dialled in the order of your "preferred networks".

### **Pref. network**

Set the service providers you prefer when you leave your home network.

#### **Band selection** by  $\bigcirc$

Select either GSM 900, GSM 1800 or GSM 1900.

### <span id="page-44-1"></span>**Fast search**

Network reconnection is speeded up.

#### **User group** by  $\bigcirc$

Depending on service provider, you can create groups with this service. These can have access to internal (company) information, for example, or special tariffs apply. Please check with your service provider for details.

# **Accessories**

**Menu**  $\rightarrow \mathcal{L}^s$   $\rightarrow$  Accessories  $\rightarrow$  Select function.

### <span id="page-44-0"></span>**Car Kit**

**Auto answer** 

Calls are accepted automatically after a few seconds.

**Auto off**

You can adjust the time between switching off the ignition and switching off the phone.

**Car loudspk.**

Improves playback in certain circumstances.

#### **Headset**

Accept call with Call key or PTT key (Push To Talk), even when the auto key lock is activated.

**Auto answer** 

Calls are accepted automatically after a few seconds.

**Organiser 45**

# **Organiser**

# **Calendar**

 $\text{Mean}$   $\rightarrow$   $\begin{bmatrix} 4 \\ 1 \end{bmatrix}$   $\rightarrow$  Calendar

You can enter appointments in the calendar. Time and date must be set for the calendar to work correctly [\(p. 41\)](#page-41-0).

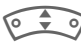

**Press** briefly to page between days, **hold** down to page between months. Appointments exist on calendar days displayed in bold.

### **Agenda**

**§Agenda§** Call up from the monthly overview.

Appointments for each individual day are shown in the agenda in chronological order.

# **Alarm**

 $\text{Mean} \rightarrow 77 \rightarrow \text{Adam}$ 

All appointment entries are displayed in chronological order.

### **Enter new appointment**

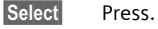

#### **Type:**

**Change** Press repeatedly to select the required type:

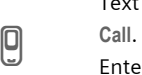

u **Memo**.

Text input for description

Enter phone number. Shown with alarm.

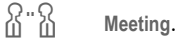

Text input for description { **Birthday**

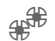

È **Anniversary**

or

Enter name and date.

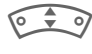

Then make further entries field by field.

#### **Description:**

Description of appointment.

#### **Date:**

Date of appointment.

#### **Time:**

Time of appointment.

#### **Alarm:**

**Solution Sectivate alarm.** 

Enter start time of the alarm **before** the appointment, then select with

**§Change§ Minutes**, **Hours**, **Days**.

#### **Reoccurrence:**

Select a timeframe for repeating the appointment: **No**, **Daily**, **Weekly**, **Monthly**, **Annual**.

Enter a parameter for repeating: **Forever**, **Until**, **Occurrences** (number)

If **Weekly** is selected, certain weekdays can be highlighted.

#### **Alarm**

When the set date and time are reached there is an audio and a visual alarm.

Alarm type **Memo/Meeting**: the text is shown in the display.

Alarm type **Call**: The phone number is displayed and can be dialled immediately.

Alarm type **Birthday** and **Anniversary:**  you will be notified one day before the event and on the birthday/anniversary itself.

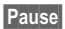

**§Pause§** The alarm stops for 5 minutes.

**Off** The alarm is stopped.

Alarms set are shown in the display as follows:

 $(\cdot)$  Alarm clock,  $\triangle$  Appointments.

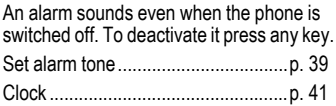

### **Notes**

T9 support [\(p. 19\)](#page-19-1) makes writing short notes such as shopping lists easier. Save confidential notes with the phone code [\(p. 13\).](#page-13-1) Please note that with the aid of suitable programs it is possible for confidential notes to be read from the phone when connected to a PC.

# **Missed appointments**

Events with an alarm to which you have not reacted are listed for reading.

# **Time zones**

Set the time zone for your area.

# **Calend. setup**

**Menu** → [[T] → Calend. setup

### **Begin of week**

You can set which weekday is listed first on the left in the monthly and weekly overviews. **Additional information**

# **Extras**

 $$ 

#### **Note**

Depending on your service provider, the **Extras** menu may also include **Internet** and **Games & more**. See the **Surf & fun** [\(p. 35\)](#page-35-0) column for further functions.

# **Alarm clock**

 $$ 

The alarm will ring at the time set by you, even when the phone is switched off.

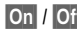

**§On§** / **§Off§** Switch on/off.

# **Setting**

**§Change§** Display options: alarm time and days.

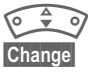

Navigate to the days.

**§Change§** Set days for alarm calls, then **§OK§**.

# **Calculator**

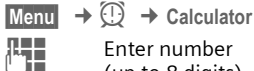

**Fnter number** (up to 8 digits).

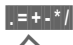

**§.§=§+§-§\*§/§** Select calculator function.

Result is displayed.

#### **Calculator functions**

**§.§=§+§-§\*§/§** Press right control key repeatedly. **±** Toggle between "+" and "-". **%** Convert to percentage. **D** i<sup>t</sup> Save/retrieve number. **e** Exponent (max. two digits). Special key: Set decimal point.

# **Currency conv**

 $$ 

Calculate the exchange rates. You can enter three ccurrencies. If no currency has yet been entered, press **§OK§** for first input.

**§Options§** Open menu.

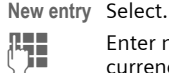

 $\blacksquare$  Enter names for the currencies and confirm with **OK**.

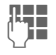

 $\mathbb{H}$  Enter exchange rate. Save with **§Options§** and **§OK§**.

Select a combination of currencies to convert.

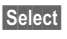

**§Select§** Confirm and enter

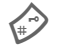

amount.<br>Result is displayed.

**§Repeat§** Another conversion using different data.

## **Stopwatch**

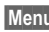

**Menu** →  $\textcircled{r}$  → Stopwatch

Two intermediate times can be recorded and saved.

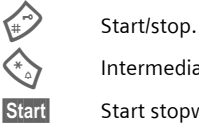

Intermediate time.

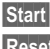

**§Start§** Start stopwatch.

**§Reset§** Reset.

# **Countdown**

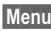

 $\text{Mean}$   $\rightarrow$   $\textcircled{})$   $\rightarrow$  Countdown

A set time elapses. The last 3 seconds are indicated by a beep. At the end a special beep sounds.

**Set** Set period of time.

**Start** Start counter.

**Stop** Interrupt counter.

- **Change** Change period of time.
- **Reset** Set to start time.

# **Voice command**

 $$ 

Functions can be started by a voice command. Up to 20 voice recordings can be saved in the phone for voice dialling or voice commands (not on SIM card!).

### **Record**

A list of the available functions is displayed.

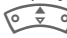

Select a function.

**§Record§** Press.

**§Yes§** Confirm selected function.

**Start** Start recording.

A short signal sounds. Now say the command corresponding to the function and **repeat** it when prompted.

### **Apply**

Press **down** (in standby mode).

A short signal (beep) sounds and a prompt appears in the display. Now say the function.

Noisy environments may affect voice recognition.

# **New ringtone**

**Menu**  $\rightarrow$  **①** → New ringtone

You can use the phone's microphone to record tones and sounds and then use these as ringtones [\(see also](#page-39-1)  [p. 39\)](#page-39-1).

**§Record§** Start recording. The current recording duration and available time remaining are displayed.

- **Stop** End recording.
- **Save** Enter the name of the new ringtone.

**§Save§** Save.

After that, you can replay the recording or assign it to an event using **§Options§**.

#### **Note**

If a call is accepted during recording, the recording is aborted.

# **SIM services (optional)**

 $$ 

Your service provider may offer special applications such as mobile banking, share prices, etc. via the SIM card.

If you have such a SIM card, the SIM services will appear in the main menu under "Extras" or directly above the control key (on the left).

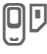

 $\mathbb D$  Symbol for SIM services.

Where there are several applications, these are displayed in a SIM services menu.

With the SIM services menu, your phone is ready to support future additions in your service provider's user package. For further information, please contact your service provider.

# **Fast access key/My menu**

# **Control key (left)**

Assign a function/phone number to this key. With some service providers, this key takes you directly to their Internet portal.

#### **Change (example)**

**§New SMS§** Press **briefly** .

**Change** Pick out the application, e.g., **§Internet§**. **Phone number**: Select from **Phonebook** 

**Select** Confirm setting.

#### **Apply (example)**

Key with a phone number/name assigned.

**§Carola§** Press **down**.

# **Speed dialling keys**

Only possible on keys 2 to 9. Number key 1 is reserved for the mailbox.

#### **Change (example)**

**3** Press an unassigned number key (2- 9):

**Set** Select the application. **Phone number**: Pick out from Phonebook. **Bookmarks**: Scroll to a URL in your bookmarks list

**§Select§** Confirm setting.

#### **Apply (example)**

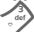

3 Hold key **down**.

# **My menu**

**§Menu§** Press.

**§My menu§** Press.

Set up your own menu. The list of 10 entries is preset, but can be changed.

#### **Change menu**

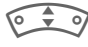

- Select the entry to be changed.
- **§Options§** Open menu.

**Change sett.**

Select. The selection list is opened. Select the new entry.

For a function such as **Calendar**:

**§Set§** Confirm.

For **Phonebook** also select the phone number or for **Internet** the bookmark.

**§Select§** Confirm.

If you have selected a phone number as a new entry, this can be called directly from the **My menu**. When selecting a bookmark, the link to that Internet address is established.

### **Reset all**

**§Options§** Press and select **Reset all**.

The default entries are reset.

# <span id="page-51-0"></span>**File system**

To organise your files, you can use the file system like a PC file manager. The file system assigns special folders to different data types.

**Menu** →  $\Box$ 

A list of the folders and files is displayed.

Navigate through this list using the control key:

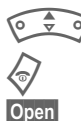

scroll up and down. Go back from folder.

**Sopen** Open folder or execute file with related application

**or**

for unknown file types:

**§Mark§** Mark file.

#### **Index structure**

The file system assigns special folders to different data types.

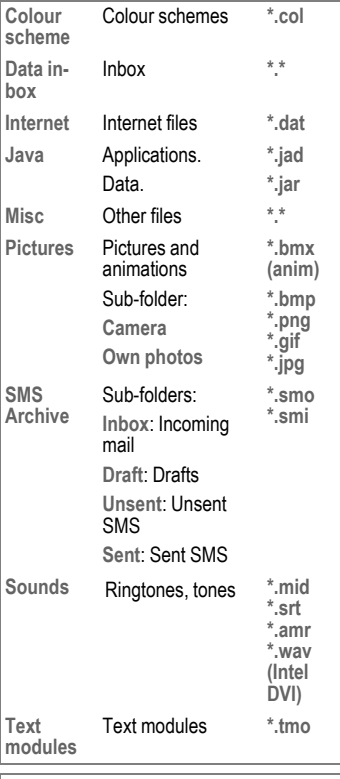

Depending on the service provider the file system's structure, content and functionality may vary.

# **Questions & Answers**

If you have any questions on the use of your phone, you can contact us at **[www.my-siemens.com/customercare](http://www.my-siemens.com/customercare)** around the clock. As further help we have listed below some frequently asked questions and answers.

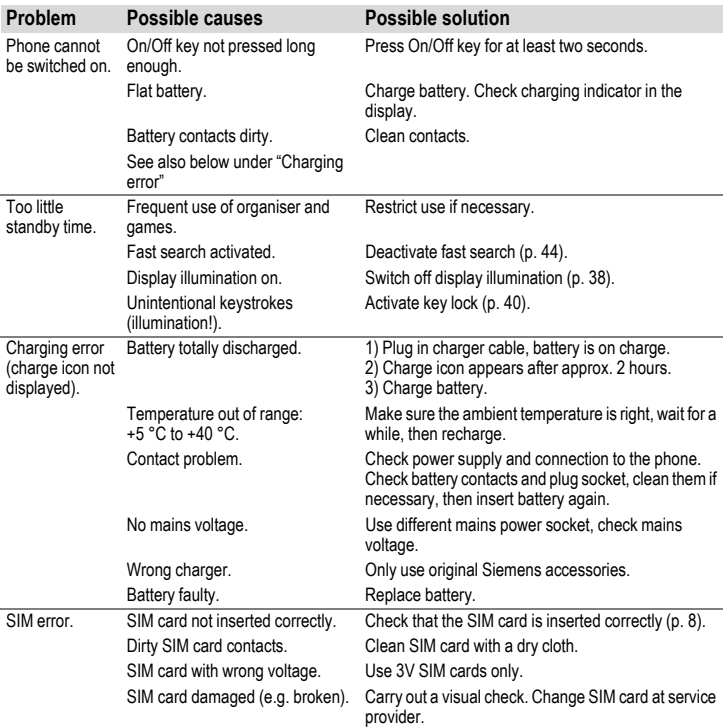

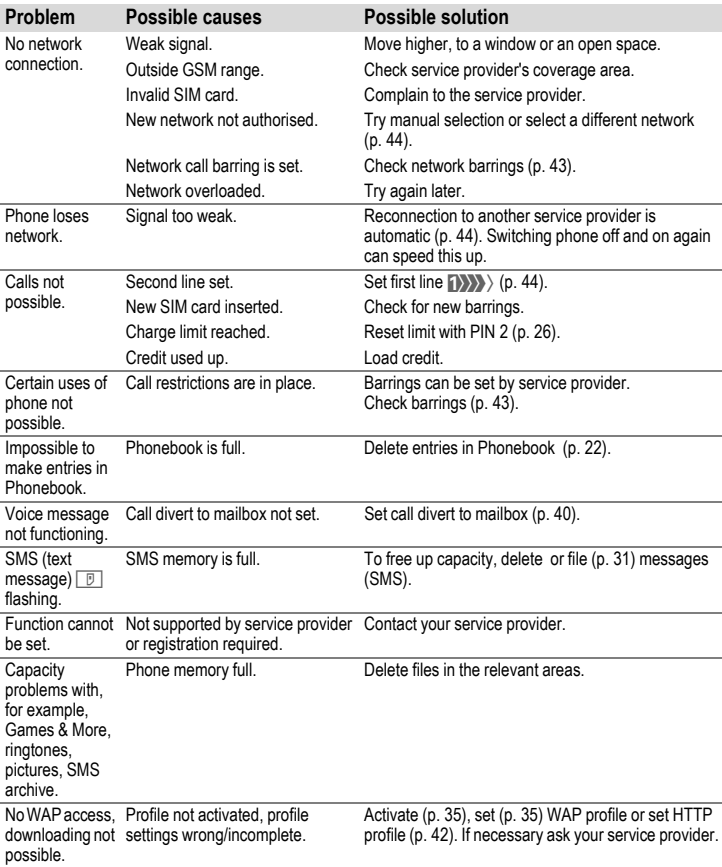

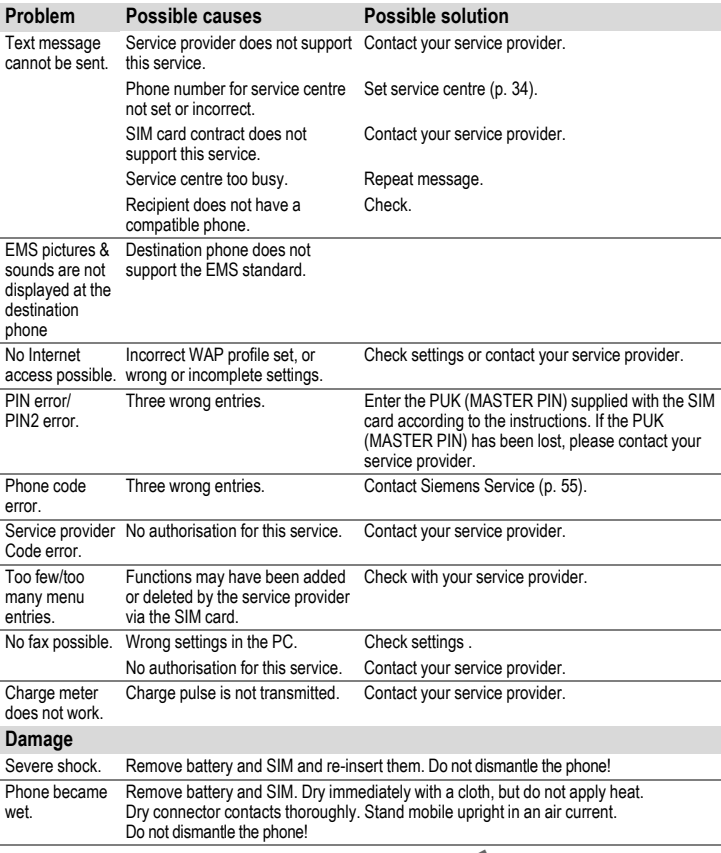

**Reset all settings to factory default [\(p. 41\)](#page-41-1): \* # 9 9 9 9 #** A

### <span id="page-55-0"></span>**Customer Care**

We offer fast, individual advice! You have several options:

Our online support on the Internet:

#### **www.my-siemens.com/customercare**

We can be reached any time, any place. You are given 24 hour support on all aspects of our products. Here you will find an interactive fault-finding system, a compilation of the most frequently asked questions and answers, plus user guides and current software updates to download.

You will also find the most frequently asked questions and answers in the section entitled Questions & Answers in this user quide.

You can also get personal advice about our range of products on our Premium Hotline:

#### **United Kingdom...................0906 9597500**

(£0.75 per minute)

Qualified Siemens employees are waiting to offer you expert information about our products and installation.

In some countries repair and replace services are impossible where the products are not sold through our authorised dealers.

When calling customer service, please have ready your receipt and the phone identity number (IMEI, to display press **\* # 0 6 #**), the software version (to display, press **\* # 0 6 #**, then **info**) and if available, your Siemens Service customer number.

If repair work is necessary, please contact one of our service centres:

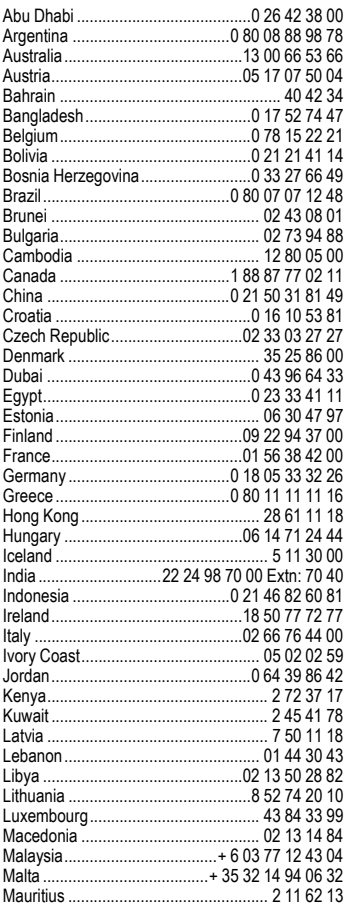

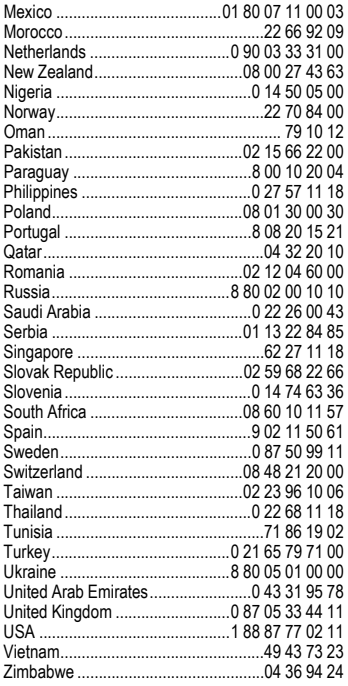

# **Care and maintenance**

'Your phone has been designed and manufactured to the highest of standards and should be treated with the greatest of care. The suggestions below will help you to enjoy your phone for many years.

- Protect your phone from moisture and humidity! Precipitation, humidity and liquids contain minerals that will corrode electronic circuits. Nevertheless, should your phone become wet, disconnect it immediately from the power supply and remove the battery!
- Do not use or store the phone in dusty, dirty areas. Its moving parts may become damaged.
- Do not store your phone in hot areas. High temperatures can shorten the life of electronic devices, damage batteries and warp or melt certain plastics.
- Do not store your phone in cold areas. When the phone warms up again (to its normal ambient temperature), moisture can form inside the phone, which may damage electronic circuit boards.
- Do not drop, knock or shake your phone. Rough handling can damage internal circuit boards!

• Do not use harsh chemicals, cleaning solvents, or strong detergents to clean the phone!

The suggestions given above apply equally to your phone, battery, charger and all accessories. If any of these parts are not working properly, take them to your nearest qualified service outlet. The personnel there will assist you and, if necessary, repair the device.

# **Product data**

# **Declaration of conformity**

Siemens Information and Communication mobile hereby declares that the phone described in this user guide is in compliance with the essential requirements and other relevant provisions of European Directive 1999/5/EC (R&TTE). The declaration of conformity (DoC) concerned has been signed. Please call the company hotline if you require a copy of the original.

 $CE 0682$ 

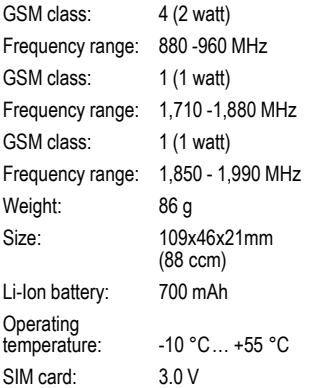

#### **Phone ID**

You will need the following details if you lose your phone or SIM card:

the number of the SIM card (on the card): ..............................................................

15-digit serial number of the phone (under the battery):

.............................................................. the customer service number of the service provider:

..............................................................

#### **Lost phone**

If you lose your phone or SIM card contact your service provider immediately to prevent misuse.

# **Technical data Operating time**

The operating time depends upon usage: Extreme temperatures considerably reduce the phone's standby time. You should therefore avoid the leaving the phone in the sun or on a radiator.

Standby time: 60 to 250 hours. Talk time: 100 to 300 minutes.

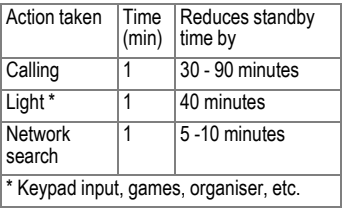

# **Battery quality statement**

The capacity of your mobile phone battery will reduce each time it is charged/emptied. Storage at too high or low temperatures will also result in a gradual capacity loss. As a result the operating time of your mobile phone may be considerably reduced, even after a full recharge of the battery.

Regardless of this, the battery has been designed and manufactured so that it can be recharged and used for six months after the purchase of your mobile phone. After six months, if the battery is clearly suffering from loss of performance, we recommend that you replace it. Please buy only Siemens original batteries.

# **Guarantee certificate (UK)**

Without prejudice to any claim the user (customer) may have in relation to the dealer or retailer, the customer shall be granted a manufacturer's Guarantee under the conditions set out below:

- In the case of new devices and their components exhibiting defects resulting from manufacturing and/or material faults within 24 months of purchase, Siemens shall, at its own option and free of charge, either replace the device with another device reflecting the current state of the art, or repair the said device. In respect of parts subject to wear and tear (including but not limited to, batteries, keypads, casing), this warranty shall be valid for six months from the date of purchase.
- This Guarantee shall be invalid if the device defect is attributable to improper treatment and/or failure to comply with information contained in the user manuals.
- This Guarantee shall not apply to or extend to services performed by the authorised dealer or the customer themselves (e.g. installation, configuration, software downloads). User manuals and any software supplied on a separate data medium shall be excluded from the Guarantee.
- The purchase receipt, together with the date of purchase, shall be required as evidence for invoking the Guarantee. Claims under the Guarantee must be submitted within two months of the Guarantee default becoming evident.
- Ownership of devices or components replaced by and returned to Siemens shall vest in Siemens.
- This Guarantee shall apply to new devices purchased in the European Union. For Products sold in the United Kingdom the Guarantee is issued by Siemens plc, Siemens House, Oldbury, Bracknell, Berkshire, RG12 8FZ.
- Any other claims resulting out of or in connection with the device shall be excluded from this Guarantee. Nothing in this Guarantee shall attempt to limit or exclude a Customers Statutory Rights, nor the manufacturer's liability for death or personal injury resulting from its negligence.
- The duration of the Guarantee shall not be extended by services rendered under the terms of the Guarantee.
- Insofar as no Guarantee default exists Siemens reserves the right to charge the customer for replacement or repair.
- The above provisions does not imply a change in the burden of proof to the detriment of the customer.

To invoke this Guarantee, please contact the Siemens telephone service. The relevant number is to be found in the accompanying user guide.

# **Guarantee certificate (IRL)**

Without prejudice to any claim the user (customer) may have in relation to the dealer or retailer, the customer shall be granted a manufacturer's Guarantee under the conditions set out below:

- In the case of new devices and their components exhibiting defects resulting from manufacturing and/or material faults within 24 months of purchase, Siemens shall, at its own option and free of charge, either replace the device with another device reflecting the current state of the art, or repair the said device. In respect of parts subject to wear and tear (including but not limited to, batteries, keypads, casing), this warranty shall be valid for six months from the date of purchase.
- This Guarantee shall be invalid if the device defect is attributable to improper care or use and/or failure to comply with information contained in the user manuals. In particular claims under the Guarantee cannot be made if:
- The device is opened (this is classed as third party intervention)
- Repairs or other work done by persons not authorised by Siemens.
- Components on the printed circuit board are manipulated
- The software is manipulated
- Defects or damage caused by dropping, breaking, lightning or ingress of moisture. This also applies if defects or damage was caused by mechanical, chemical, radio interference or thermal factors (e.g.: microwave, sauna etc.)
- Devices fitted with accessories not authorised by Siemens
- This Guarantee shall not apply to or extend to services performed by the authorised dealer or the customer themselves (e.g. installation, configuration, software downloads). User manuals and any software supplied on a separate data medium shall be excluded from the Guarantee.
- The purchase receipt, together with the date of purchase, shall be required as evidence for invoking the Guarantee. Claims under the Guarantee must be submitted within two months of the Guarantee default becoming evident.
- Ownership of devices or components replaced by and returned to Siemens shall vest in Siemens.
- This Guarantee shall apply to new devices purchased in the European Union. For Products sold in the Republic of Ireland the Guarantee is issued by Siemens Ireland Limited, Ballymoss Road, Sandyford Industrial Estate, Dublin 18 - The Republic of Ireland.
- Any other claims resulting out of or in connection with the device shall be excluded from this Guarantee. Nothing in this Guarantee shall attempt to limit or exclude a Customers Statutory Rights, nor the manufacturer's liability for death or personal injury resulting from its negligence.
- The duration of the Guarantee shall not be extended by services rendered under the terms of the Guarantee.
- Insofar as no Guarantee default exists, Siemens reserves the right to charge the customer for replacement or repair.
- The above provisions does not imply a change in the burden of proof to the detriment of the customer.

To invoke this Guarantee, please contact the Siemens helpdesk on 1850 777 277. This number is also to be found in the accompanying user guide.

# **Menu tree**

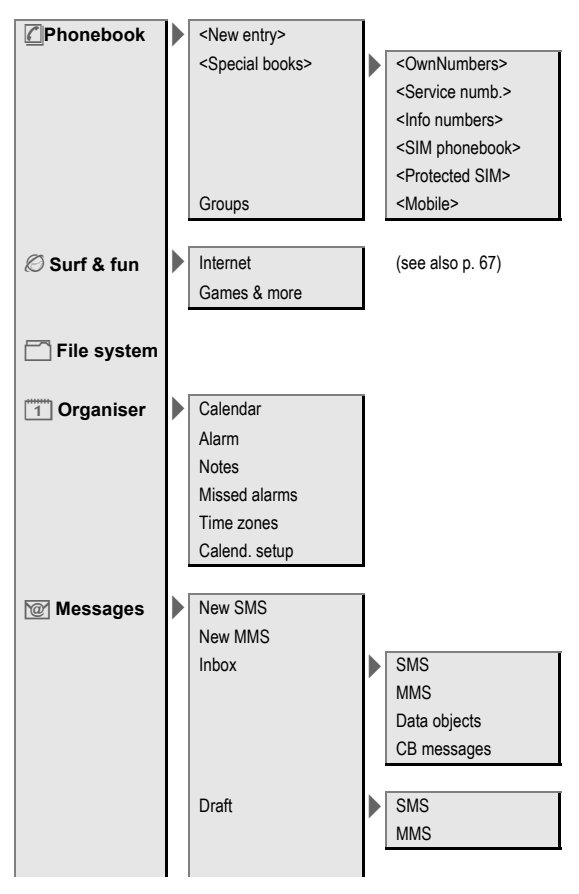

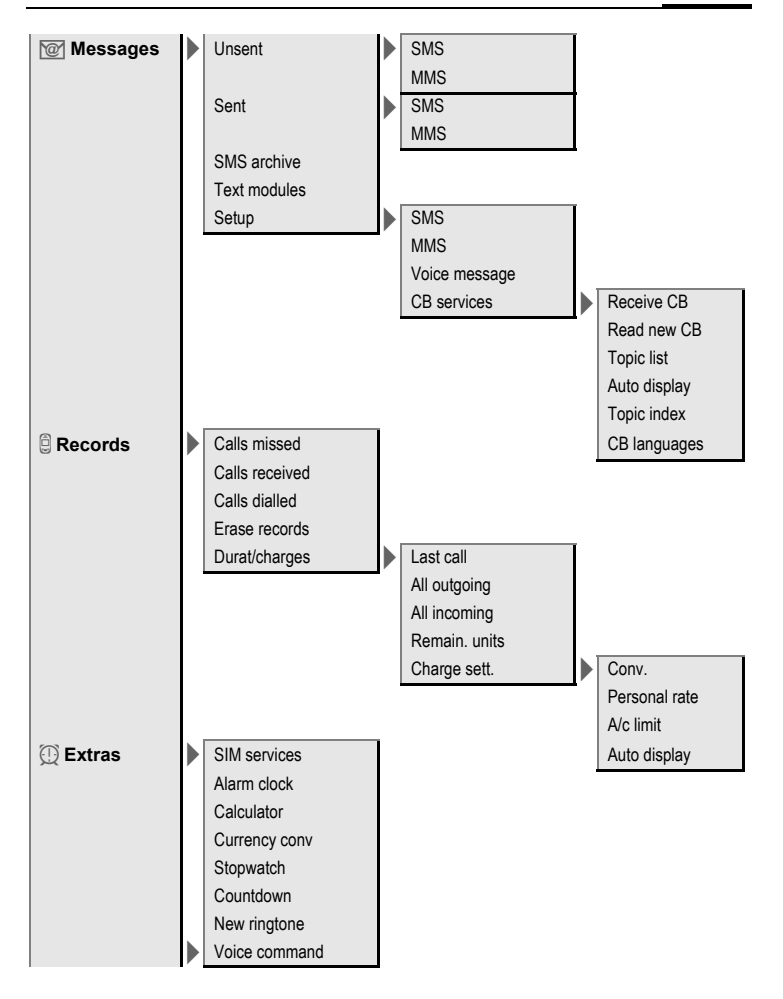

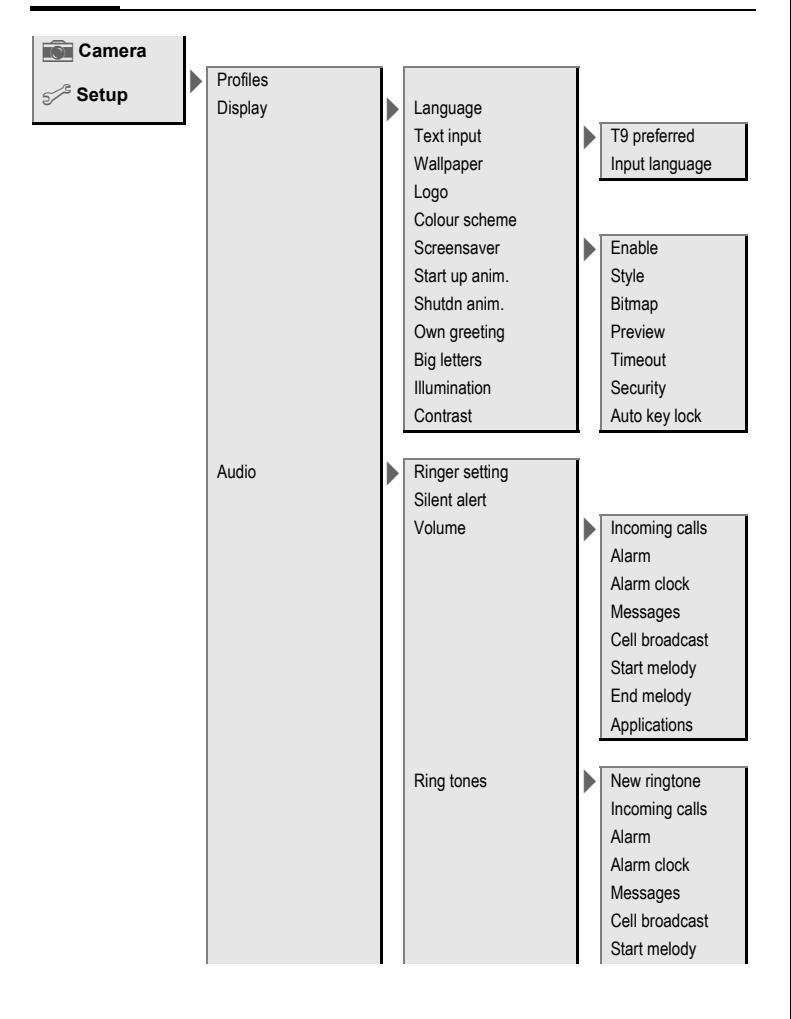

setup<sup>s</sup>

| Audio        | Ring tones           | End melody     |
|--------------|----------------------|----------------|
|              | Call screening       |                |
|              | Key tones            |                |
|              | Minute beep          |                |
|              | Info tones           |                |
| Keys         | Any to answer        |                |
|              | Auto key lock        |                |
|              | Key tones            |                |
|              |                      |                |
| Phone setup  | Call waiting         |                |
|              | Hide ID              |                |
|              | <b>Divert</b>        | All calls      |
|              |                      | Unanswered     |
|              |                      | Not reachable  |
|              |                      | No reply       |
|              |                      | Busy           |
|              |                      | Receiving fax  |
|              |                      | Receiving data |
|              |                      | Status check   |
|              |                      | Clear all      |
|              | Fact. settings       |                |
|              | File system          | Format         |
|              | Phone identity       | Clean up       |
|              | Auto off             |                |
|              |                      |                |
| Clock        | Time/date            |                |
|              | Time zones           |                |
|              | Date format          |                |
|              | Time format          |                |
|              | <b>Buddhist year</b> |                |
|              | Show clock           |                |
|              |                      |                |
| Connectivity | <b>GPRS</b>          |                |

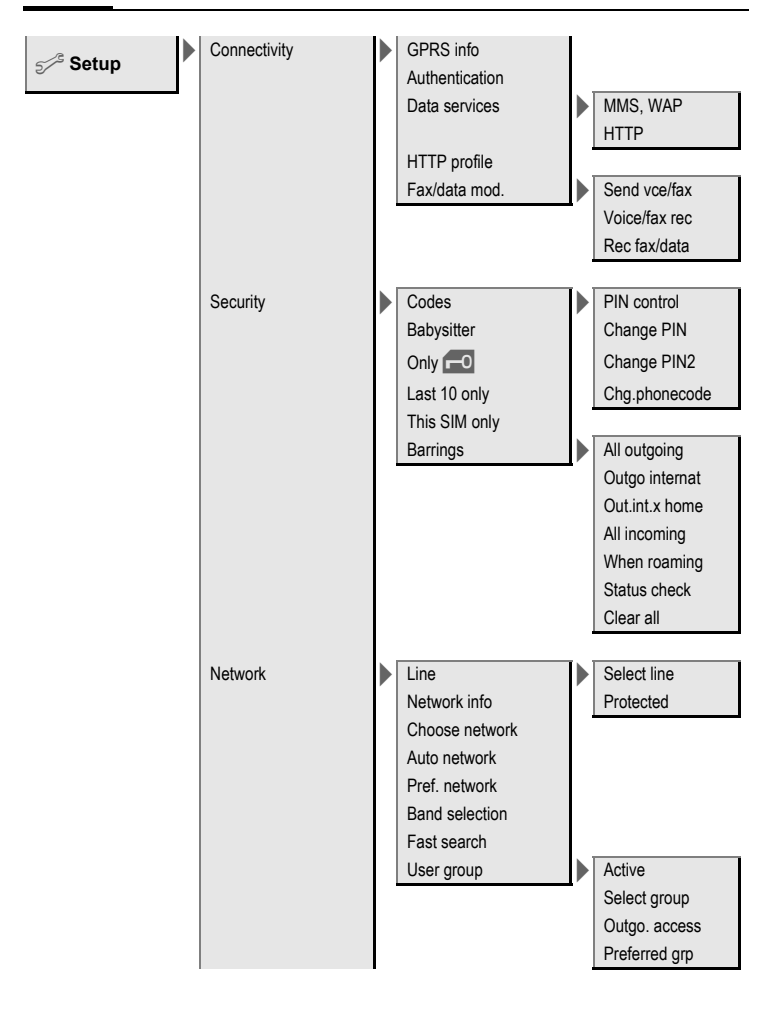

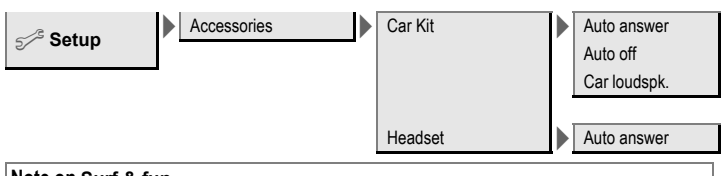

#### <span id="page-67-0"></span>**Note on Surf & fun**

Depending on your service provider, you may have direct access to its portal instead of the **Surf & fun** menu option. Contact your service provider for details of the services offered on the portal. In this case, you will find the **Internet** and **Games & more** menu options in the **Extras**  $\textcircled{1}$  menu.

# **SAR - European Union (RTTE)**

#### **INFORMATION ON RF EXPOSURE /SPECIFIC ABSORPTION RATE (SAR)**

THIS MOBILE PHONE MEETS THE LIMITS SET BY THE EU (1999/519/EC) FOR PROTECTION OF THE HEALTH OF THE PUBLIC FROM THE EFFECTS OF EXPOSURE TO ELECTROMAGNETIC FIELDS

These limits are part of comprehensive recommendations for the protection of the public. The recommendations were developed and confirmed by independent scientific organisations through periodic and thorough evaluation of scientific studies1. The limits include a substantial safety margin designed to assure the safety of all persons, regardless of age and health.

Before a radio equipment may be placed on the market, compliance with the European laws and the re-

1 The World Health Organization (WHO, CH-1211 Geneva 27, Switzerland) states that present scientific information does not indicate the need for any special precautions for use of mobile phones. Further information: **www.who.int/peh-emf, www.mmfai.org, www.my-siemens.com**.

spective technical limit requirements must be demonstrated. Only then the CE mark may be affixed2.

The limit for mobile phones recommended by the Council of the European Union employs a unit of measurement known as the Specific Absorption Rate, or SAR. This SAR limit is 2.0 W/kg3. This corresponds with the requirements of the International Commission for Non-Ionizing Radiation Protection ICNIRP4 and was adopted into the European Norm for Mobile Radio Equipment EN 50360. The SAR of mobile phones is determined in accordance with the European Norm EN 50361. This involves measuring the maximum value in all frequency bands of the mobile phone with the phone transmitting at its highest power level. The actual SAR level of the phone during normal operation may be well below the maximum value. This is because the phone is designed to operate at multiple power levels so as to use only the power re-

- 3 averaged over 10 g body tissue.
- 4 International Commission on Non-Ionizing Radiation Protection **www.icnirp.de**

<sup>2</sup> The CE mark confirms that the product is in compliance with the legal requirements of the European Union as a prerequisite for the placing on the market and the free movement of goods within the European internal market.

quired to reach the network. In general, the closer you are to a base station, the lower the power output.

The highest SAR value for this model phone when tested for compliance against the norm is 0.67 W/kg1.

The SAR information can also be found on the Siemens web site at **www.my-siemens.com**. While there may be differences between the SAR levels of various phones and at various positions, all Siemens products meet the legal requirements.

<sup>1</sup> SAR values may vary depending on national requirements and frequency bands. SAR information for different regions can be found at **www.mysiemens.com**.

# **SAR - International (ICNIRP)**

#### **INFORMATION ON RF EXPOSURE /SPECIFIC ABSORPTION RATE (SAR)**

THIS MOBILE PHONE MEETS THE LIMITS FOR PROTECTION OF THE HEALTH OF THE PUBLIC FROM THE EFFECTS OF EXPOSURE TO ELECTROMAGNETIC FIELDS

Your mobile phone is a radio transmitter and receiver. It is designed and manufactured not to exceed the limits for exposure to radio frequency (RF) energy recommended by international guidelines from the International Commission on Non-Ionizing Radiation Protection (ICNIRP). These limits are part of comprehensive guidelines for the protection of the public and establish permitted levels of RF energy for the population. The guidelines were confirmed by independent scientific organisations through periodic and thorough evaluation of scientific studies<sup>1</sup>. The limits include a substantial safety margin designed to assure the safety of all persons, regardless of age and health.

The exposure limit for mobile phones employs a unit of measurement known as the Specific Absorption Rate, or SAR. The SAR limit stated in the international guidelines is 2.0 W/kg2. Tests for SAR are conducted in all frequency bands using standard operating positions with the phone transmitting at its highest power level. The actual SAR level of the phone during operation can be well below the maximum value. This is because the phone is designed to operate at multiple power levels so as to use only the power required to reach the network. In general, the closer you are to a base station, the lower the power output.

The highest SAR value for this model phone when tested for use at the ear is 0.67 W/kg3.

SAR information can also be found at **www.my-siemens.com**. While there may be differences between the SAR levels of various phones and at

<sup>1</sup> The World Health Organization (WHO, CH-1211 Geneva 27, Switzerland) states that present scientific information does not indicate the need for any special precautions for use of mobile phones. Further information: **www.who.int/peh-emf, www.mmfai.org, www.my-siemens.com**.

<sup>2</sup> averaged over 10 g body tissue.

<sup>3</sup> SAR values may vary depending on national requirements and frequency bands. SAR information for different regions can be found at **www.mysiemens.com**.

various positions, they all meet the international guidelines for safe RF exposure.

Further information: **www.who.int/peh-emf**, **www.mmfai.org**, **www.my-siemens.com**.
# **Index**

**A**

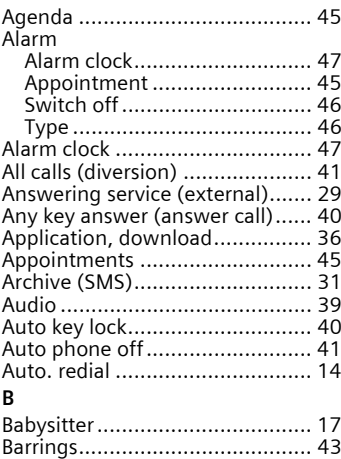

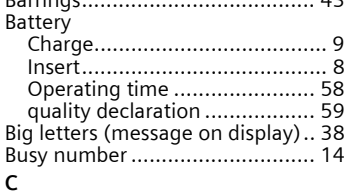

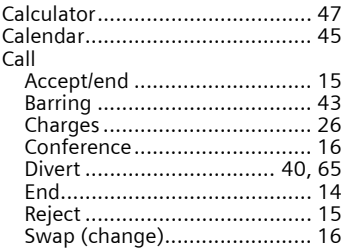

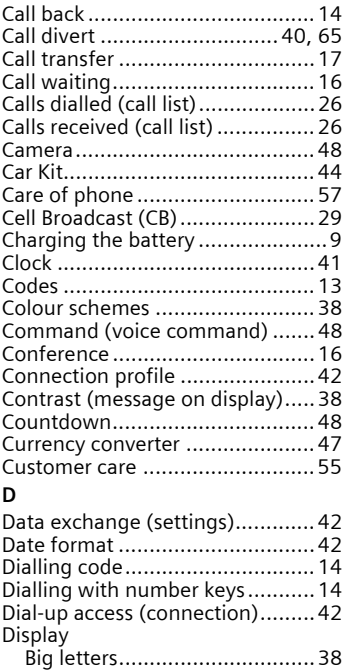

#### **E**

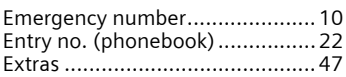

[Colour schemes....................... 38](#page-38-1) [Contrast.................................. 38](#page-38-2) [Illumination ............................ 38](#page-38-3) [Symbols ....................................6](#page-6-0) [Display \(settings\) ........................38](#page-38-4) [Divert ................................... 40,](#page-40-2) [65](#page-65-0) [Duration/charges ........................26](#page-26-3)

**Index 73**

## **F**

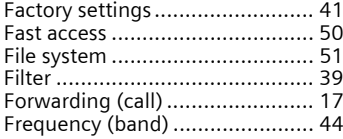

#### **G**

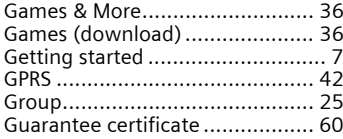

## **H**

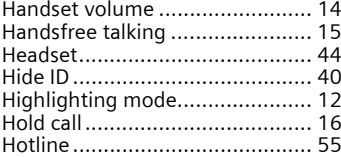

#### **I**

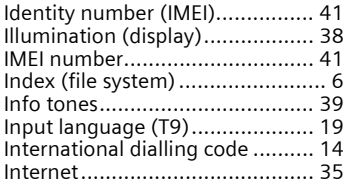

#### **K**

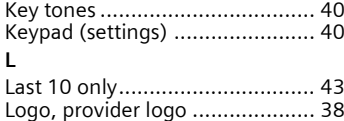

[Loss of phone, SIM card.............. 58](#page-58-1)

# **M**

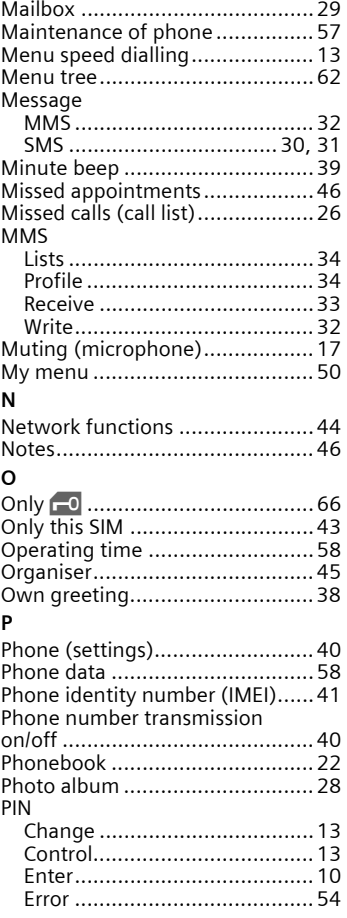

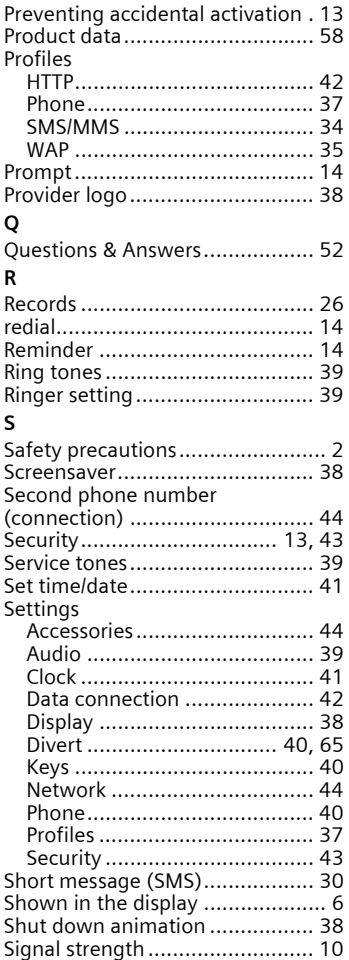

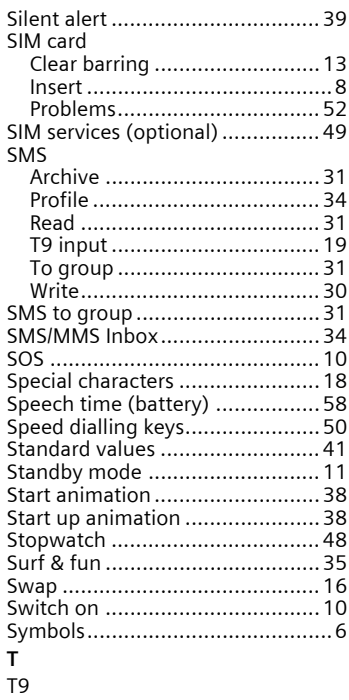

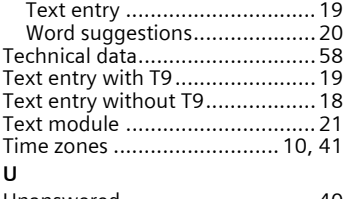

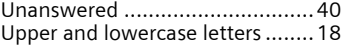

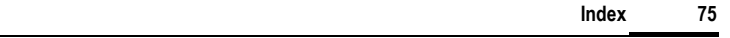

#### **V**

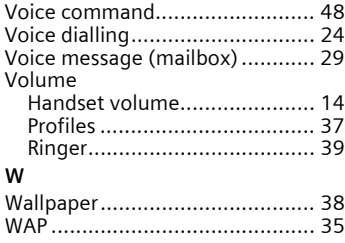